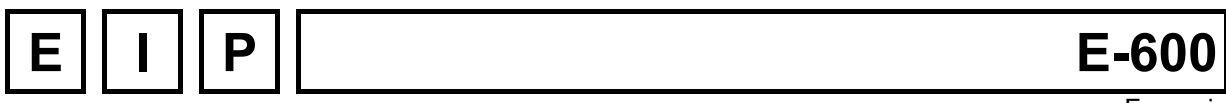

Français

# **UNITOUR**

**Manuel d'instructions UNITOUR versions 7-15 et 7-16 Spécifique au tournage Pour commandes E-600 Base, E-600 ND**

Version: **7 mars 2001**

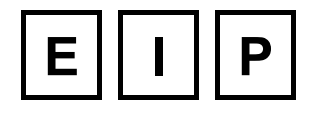

**E.I.P. SA Tél. : 026 / 921 80 40 Fax : 026 / 921 80 49**

**UNE GAMME COMPLETE DE CONTROLEURS D'AXES**

**A COMPLETE RANGE OF MOTION CONTROLLER**

**EINE VOLLSTANDIGE PALETTE VON ACHSENSTEUERUNGEN**

# Table des matières:

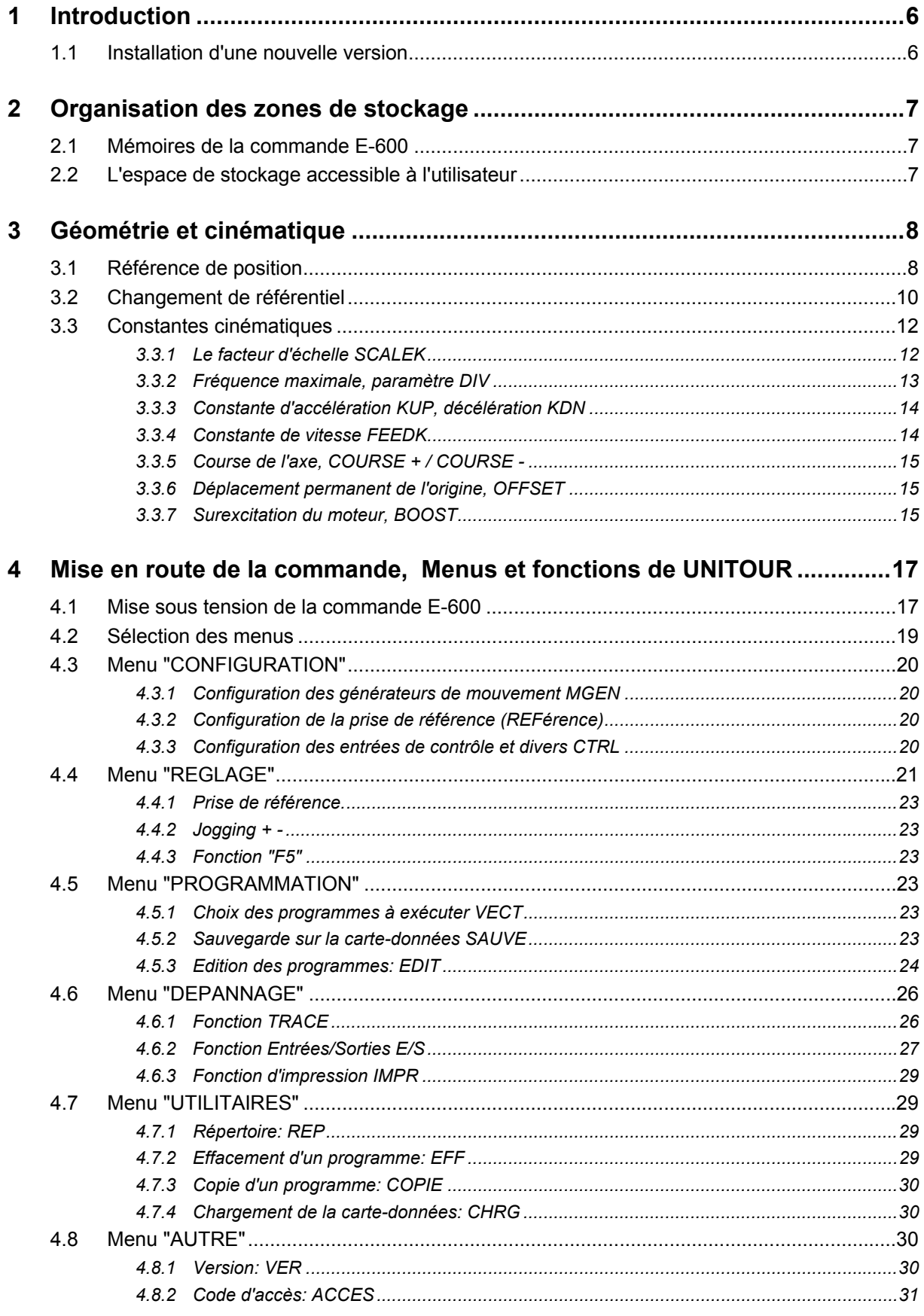

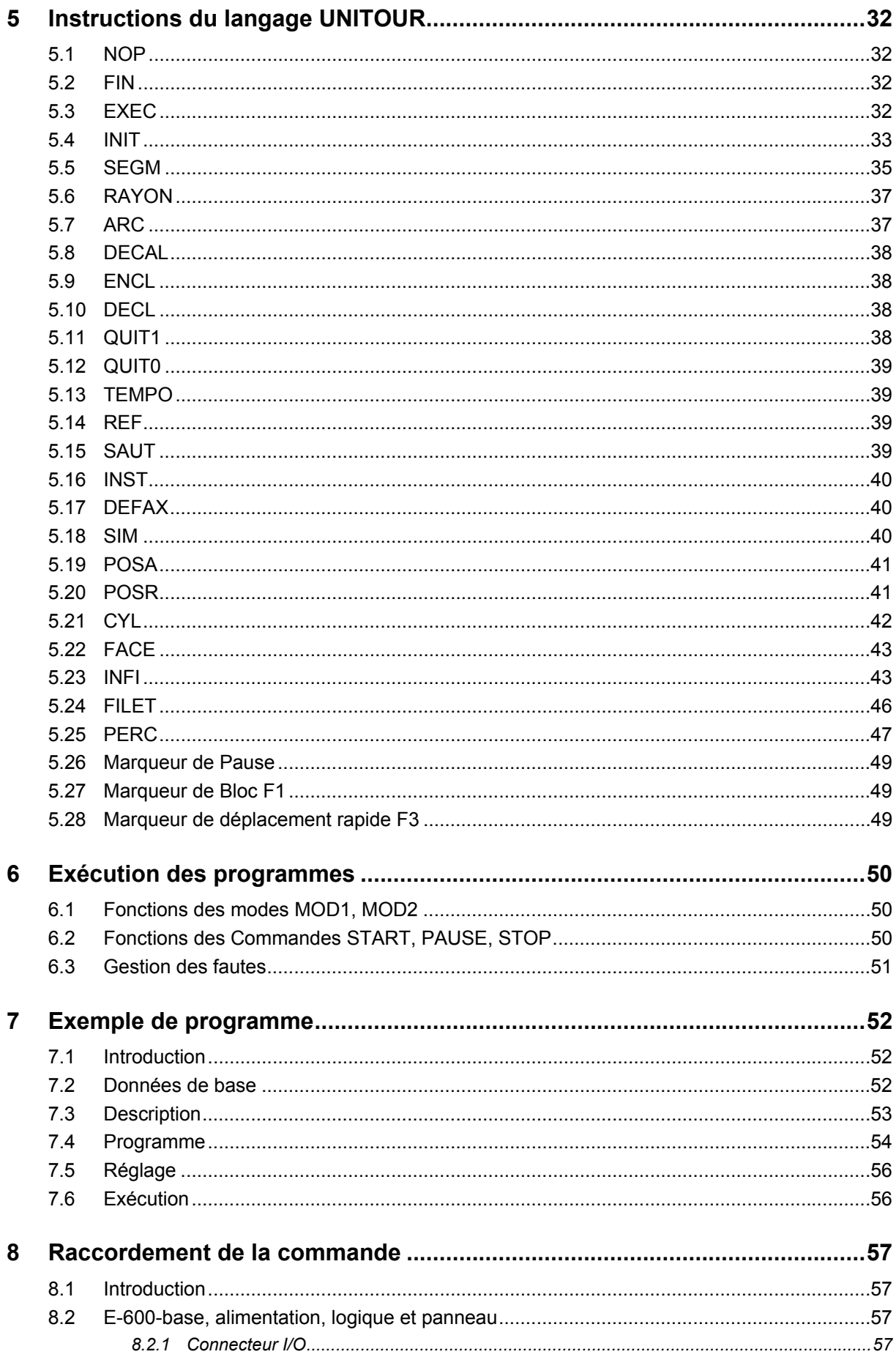

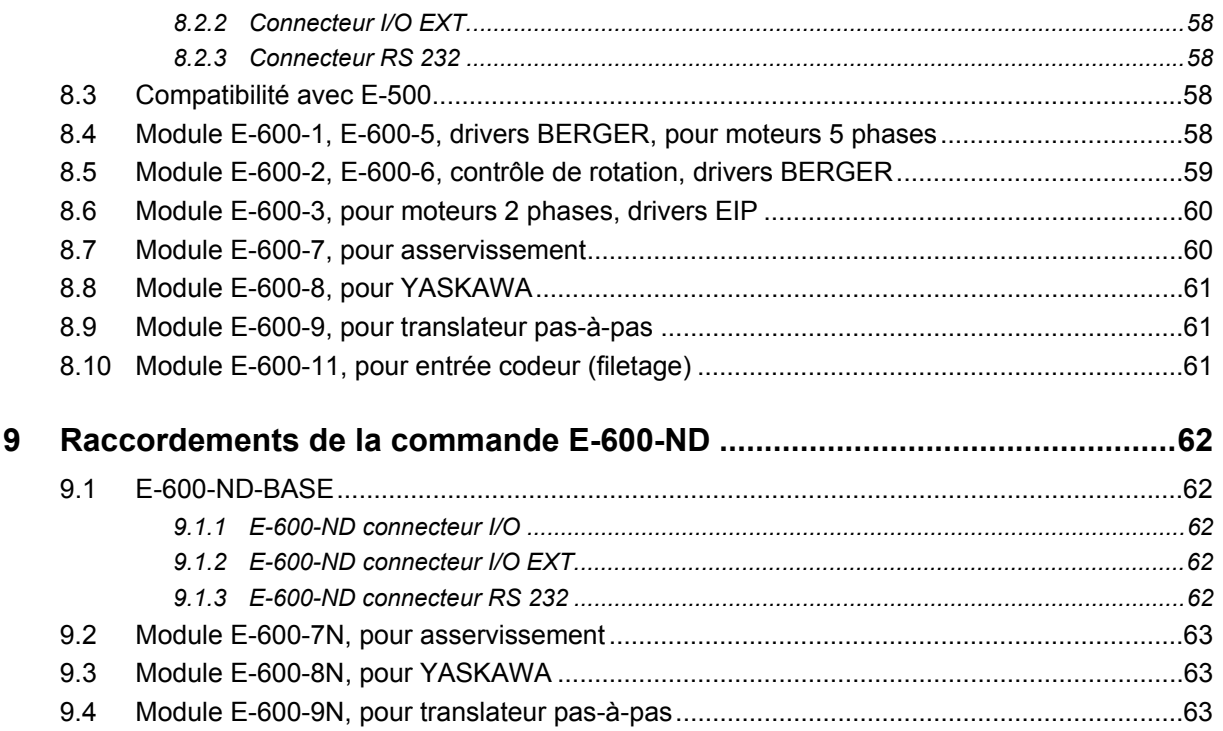

# Liste des figures:

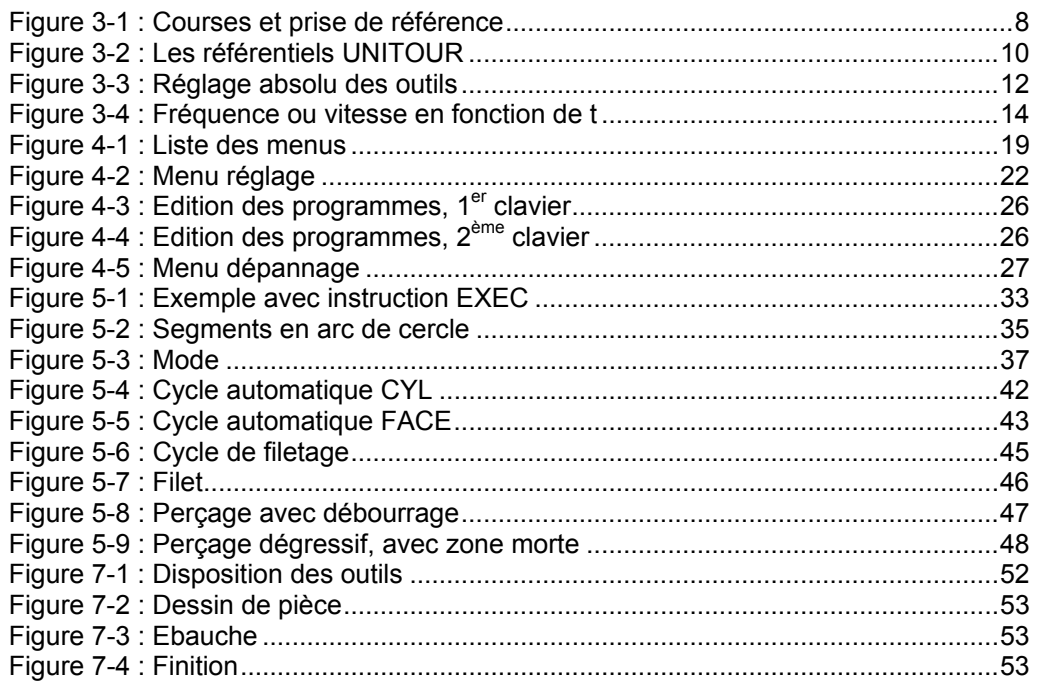

# Liste des tables:

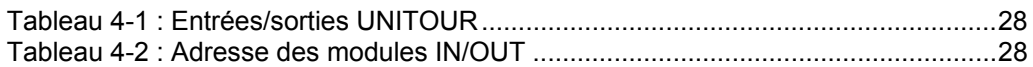

# **1 Introduction**

La commande de positionnement et de contournage de la série E-600 est destinée à l'équipement de manipulateurs et de petites machines spéciales. Elle résout les problèmes de cinématique et d'automatisme les plus variés. Elle est actuellement disponible en version 1 à 4 axes pour moteurs pas-à-pas hybrides à 2 et 5 phases dont 2 peuvent être des axes asservis.

Les connexions sont largement compatibles avec la commande E-500, toutefois **les cartes programme ne sont pas directement compatibles** (possibilité de conversion par le logiciel TOURCOM2).

Le programme **UNITOUR** offre un ensemble de fonctions utilitaires et la possibilité d'écrire des programmes performants pour du tournage, simplement à partir du panneau de la commande. Les programmes écrits par l'utilisateur et la configuration de la commande sont sauvés dans une carte-mémoire (BEE-CARD) ce qui constitue le moyen d'archivage le plus pratique et le plus fiable.

Ce manuel doit permettre à un utilisateur sans expérience en informatique de maîtriser UNITOUR après une lecture attentive. Quelques connaissances des entraînements par moteurs pas-à-pas sont nécessaires pour éviter des tâtonnements laborieux. Par contre, il n'est pas utile de connaître la programmation des automates programmables.

- ¾ Le lecteur aura intérêt à bien étudier le chapitre 2 (mémoires) avant d'essayer d'écrire un programme ou d'utiliser les fonctions des utilitaires.
- $\triangleright$  Le chapitre 3 permet de comprendre les paramètres de configuration.
- ¾ Le chapitre 4 décrit le mode opératoire du clavier à partir de la mise sous tension.
- $\triangleright$  Le chapitre 5 décrit les instructions de programme et le chapitre 6 l'exécution de ceux-ci.
- $\triangleright$  Le chapitre 7 contient un exemple.
- $\triangleright$  Les chapitre 8 et 9 donnent les indications pour le branchement des moteurs et des signaux de contrôle.

#### **Le programme UNITOUR 7.16 comporte quelques options supplémentaires:**

- Instructions de redémarrage et de pause.
- Accès aux sorties 4 à 7 depuis le JOGGING.
- Vitesse du JOGGING configurable.
- Pas de calcul suite à la correction d'une origine outil.
- Bimanuel configurable.
- Perçage dégressif et avec "zone morte".

# **1.1 Installation d'une nouvelle version**

Pour installer une nouvelle version du logiciel UNITOUR, supérieure à 7.13, veillez suivre les instructions pour le chargement avec socle BCA.

Pour rendre compatible le nouveau logiciel et l'ancien, la configuration "CTRL" doit être adaptée:

- Le paramètre 2 HAND START doit être égal à 8.
- Le paramètre JOG SPEED doit être égal à 255.

# **2 Organisation des zones de stockage**

### **2.1 Mémoires de la commande E-600**

Les commandes E-600 possèdent 4 mémoires physiques distinctes :

- une mémoire non modifiable (PROM) de 32 kbytes, la "mémoire-système basse",
- une mémoire modifiable (FEEPROM) de 32 kbytes, la "mémoire-système haute",
- une mémoire vive interne de 32 kbytes maintenue par une pile,
- une carte-mémoire modifiable (EEPROM) de 8 kbytes, la "carte-données".

La mémoire-système basse contient l'interpréteur du langage PINX-E et des routines de programme.

En chargeant la mémoire-système haute, une commande E-600 peut être instantanément reconvertie pour exécuter des tâches n'utilisant pas UNITOUR.

La mémoire-système ne peut être modifiée qu'avec l'aide des outils de développement APEX et d'un programmateur de EPROM muni d'un adaptateur.

La carte-données constitue le moyen d'archivage des programmes de l'utilisateur (programme pièce) et de la configuration de l'équipement.

La mémoire vive (RAM C-MOS) est la véritable zone de travail. **Si une carte-données est enfichée, son contenu est transféré dans la mémoire vive à la mise sous tension de la commande**. L'exécution d'un programme d'utilisateur se fait toujours à partir de la mémoire vive à la mise sous tension de la commande. L'édition de programmes et la modification des paramètres de configuration n'affectent que la mémoire vive. **Le sauvetage du contenu de la mémoire vive dans une carte-données est une opération volontaire de l'opérateur.**

# **2.2 L'espace de stockage accessible à l'utilisateur**

A l'aide des différents utilitaires d'UNITOUR, l'utilisateur construit ou modifie son espace de stockage en mémoire vive. Cette zone de stockage sera copiée en bloc sur la carte-données par l'utilitaire de sauvegarde.

Les paramètres de configuration et les programmes pièces sont copiés en bloc sur la cartedonnées par l'utilitaire de sauvegarde.

L'unité de stockage de l'utilisateur est la **"ligne"**, soit 10 bytes. Une instruction ou une donnée numérique occupe toujours une ligne. 700 lignes sont disponibles groupées librement en **"programmes"** ou **"fichiers"**. On utilisera le terme "programme" pour un fichier contenant des instructions bien que les deux termes recouvrent la même réalité.

100 fichiers numérotés de 00 à 99 peuvent être ouverts dans l'ensemble de 700 lignes. Un fichier ou un programme est ouvert par l'utilitaire d'édition ou par copie d'un fichier existant.

Naturellement, l'espace utilisateur peut être multiplié à volonté par changement de la cartedonnées ou par l'utilisation du logiciel TOURCOM2.

# **3 Géométrie et cinématique**

Ce chapitre fixe le système de référentiels utilisé par UNITOUR et donne des informations utiles sur les générateurs de mouvements de la commande E-600.

# **3.1 Référence de position**

L'entraînement à moteur pas-à-pas ou asservi étant incrémentiel par nature, tout cycle de travail doit débuter par la fixation des positions de référence des axes. Deux cas pratiques se présentent :

- a) le référentiel est lié au bâti de la machine, c'est le cas d'une coulisse linéaire.
- b) le référentiel est fixé par l'opérateur en un point de la course et à un instant choisi par lui, c'est le cas d'un appareil à diviser.

Dans le cas a), l'axe doit être muni d'un contact de référence qui permet la fixation automatique et précise du **référentiel initial**.

La prise de la position de référence peut se faire sur ordre manuel ou être intégrée à un programme d'initialisation.

UNITOUR permet de placer le contact de référence n'importe où dans la course.

**Le contact de référence doit être actif en permanence sur l'une des courses afin de signaler à la commande de quel côté se situe la coulisse ( Figure 3-1)**

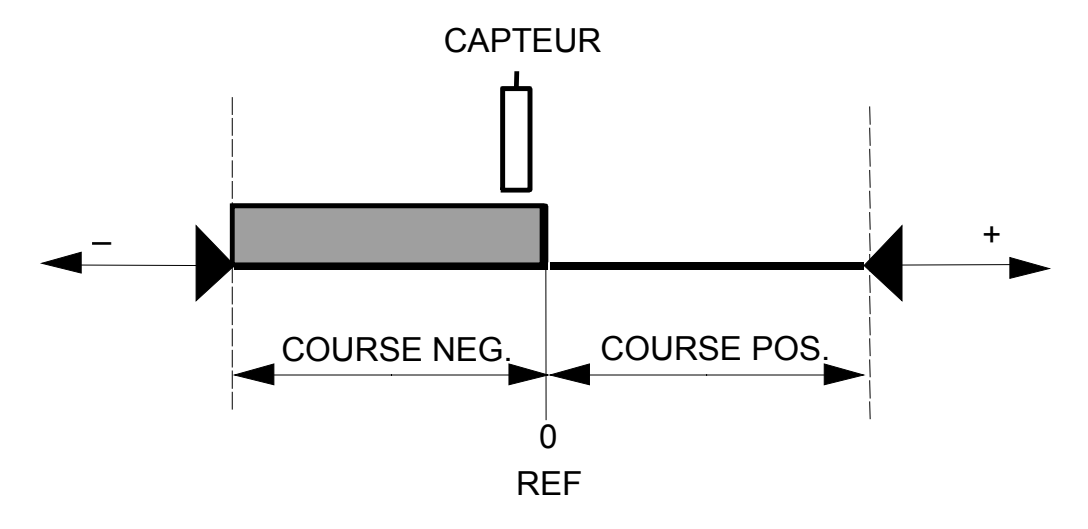

*Figure 3-1 : Courses et prise de référence*

UNITOUR effectue la prise de référence en trois phases :

- Phase 1 : Cette phase de la prise de référence est exécutée uniquement si le contact est déjà actif : sortie du contact de référence à la vitesse configurée avec décélération configurée dès la sortie du contact.
- Phase 2 : Déplacement vers le contact de référence à une vitesse configurée et décélération dès la détection du contact.
- Phase 3 : Déplacement en sens opposé à vitesse réduite (fraction configurée de la vitesse de prise de référence) et arrêt instantané dès que le contact n'est plus actionné.

La phase 3 donne la précision de la position de référence, variable en fonction de la vitesse de retour configurée. Il peut être intéressant de noter le sens de déplacement de la phase 2 : l'utilisateur sait ainsi dans quel sens sont pris en compte les éventuels jeux et hystérésis de la transmission.

La commande E-600 offre 8 entrées pouvant fonctionner comme signal de référence, "REF INPUT 0..7". L'attribution d'un REF INPUT à un axe se fait dans le menu de configuration.

Lorsqu'un axe n'utilise pas de contact de référence, on lui attribuera par convention le numéro REF INPUT 8 et l'exécution de la fonction de prise de référence fixera le référentiel initial sans effectuer de mouvement.

Lorsqu'un axe est utilisé en asservissement (logiciel adapté à l'asservissement), il est possible de faire une référence en utilisant un capteur donnant la position grossière et l'index du codeur donnant la précision. On lui attribuera par convention un numéro REF INPUT de 9 à 17. Le numéro REF INPUT 9 impose la référence en bout de course. Elle utilise les capteurs de fin de course câblés sur le module E-600-4 / E600-7 en interprétant la condition de FAUTE signalée dans cette situation.

Lorsqu'un axe est utilisé avec un étage de puissance YASKAWA câblé sur un module E-600-8, la référence avec index est possible en attribuant le numéro REF INPUT 0 pour l'axe X, 1 pour Y, 2 pour Z et 3 pour U. Le numéro REF INPUT 18 permet d'utiliser l'un des capteurs de fin de course câblé sur l'étage de puissance YASKAWA, les même entrées (0 à 3) sont condamnées.

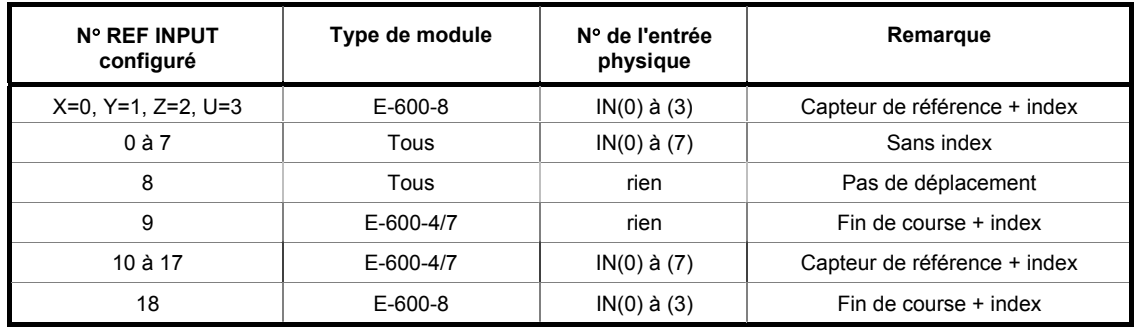

La course (COURSE +, resp. COURSE -) introduite par le menu de configuration délimite la course positive, resp. négative de 0 à COURSE +, resp. COURSE -, dans laquelle se déplacent les axes.

Si la course est uniquement positive (COURSE - = 0), seuls les points dont les coordonnées dans le référentiel initial sont positives seront accessibles, voir figure 3.1. Le sens de prise de référence tient compte du signe de la vitesse de prise de référence introduite par le menu de configuration.

Lorsqu'une limite de course n'est pas souhaitée sur un axe, par exemple dans la commande d'un plateau-diviseur, il suffit de configurer une course nulle. Dans ce cas, il faut aussi attribuer le REF INPUT 8 à cet axe.

# **3.2 Changement de référentiel**

UNITOUR permet de travailler avec un maximum de **16 outils**. Chaque outils a son origine propre. La procédure de réglage est décrite au chapitre 4. L'affichage des positions et la programmation se font toujours par rapport à l'outil choisi.

Les mouvements à effectuer sont donnés en valeur "relative" ou en coordonnée "absolue". La notion de mouvement relatif et absolu est applicable tant aux déplacements commandés manuellement dans le menu "JOGGING" qu'aux instructions de mouvement.

Dans un mouvement relatif, le déplacement est relatif au point où se trouve l'axe avant le mouvement. La notion de référentiel est évidemment sans objet.

Dans un mouvement absolu, c'est la valeur des coordonnées du point à atteindre qui est donnée. Le référentiel dans lequel sont mesurées les coordonnées prend alors tout son sens.

UNITOUR prévoit des changements de référentiel par translation. La rotation des coordonnées n'est pas disponible.

A la fin de la prise de référence, c.-à-d. à la *position de référence*, les registres de positionmachine (registres internes inaccessibles) sont mis à zéro. La position-machine lors d'un mouvement absolu résulte de la composition de trois *vecteurs*, OUTIL, OFFSET et P (position programmée), voir fig. 3.2. OUTIL et OFFSET sont des décalages opérant des changements de référentiel. Le but essentiel de ces changements de référentiel est de définir un référentielpièce commun à tous les outils et dont l'origine corresponde à la cotation du dessin.

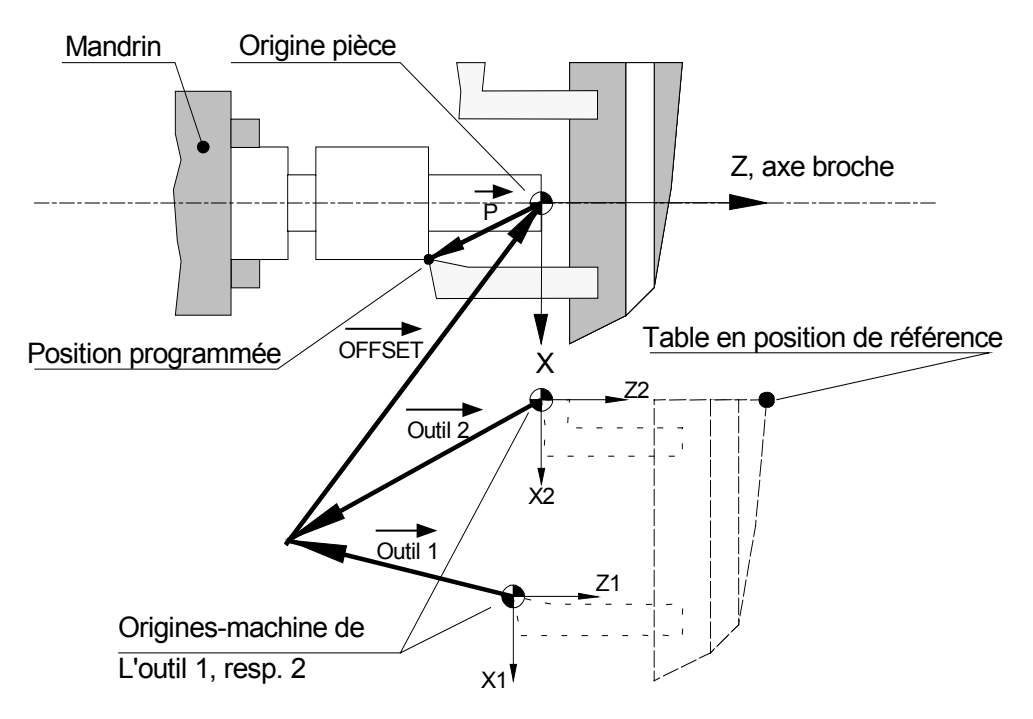

*Figure 3-2 : Les référentiels UNITOUR*

#### **Référentiel-machine**

La position d'un outil par rapport à la machine lorsque le chariot est à la position de référence, définit l'origine d'un *référentiel-machine* (<x1,z1>, <x2,z2>). Chaque outil a son propre référentiel-machine dont l'origine ne coïncide pas en général avec une position utile et, dans le cas de plusieurs outils, diffère pour chaque outil. Ces référentiels-machine ne sont donc pas utiles en pratique.

#### **Référentiel-pièce**

Un décalage *OFFSET* et un décalage *OUTIL* permettent de passer du référentiel-machine au *référentiel-pièce* dans lequel se définit la *position programmée* P=<X,Z>. Ce référentiel s'applique aussi au menu REGLAGE tant pour l'affichage que pour la fonction de réglage proprement dite. C'est le seul référentiel directement accessible à l'utilisateur.

#### **Décalage général OFFSET**

Ce décalage est **commun** à tous les outils. Il a pour but d'effectuer des décalages généraux. Il permet notamment de déplacer l'origine-pièce sans modifier les décalages d'outil. Les composantes du décalage OFFSET sont accessibles explicitement, voir chap. 4.3. Leur valeur effective, sous réserve du paragraphe "référentiel-réglage", n'est pas significative, seuls comptent les incréments apportés.

#### **Décalage d'outil**

Le décalage *OUTIL* est propre à chaque outil. Le système reconnaît les 16 décalages OUTIL 1, ..., OUTIL 16. Les décalages OUTIL ont pour but de rendre le référentiel-pièce commun à tous les outils impliqués. Cette condition est réalisée au moyen de la procédure "Réglage d'outil", voir ci-après. Le décalage OFFSET étant commun à tous les outils, tous les vecteurs OUTIL convergent alors en un même point, voir figure. Ces décalages ne sont modifiables que par la fonction de réglage d'outil.

#### **Réglage d'outil**

Cette fonction du menu réglage (ch. 4.4) permet de fixer implicitement le décalage OUTIL. La valeur à entrer est la position courante de l'outil dans le référentiel-pièce tel qu'on l'a défini. Ni la position-machine ni le décalage OFFSET ne sont affectés mais leur valeur courante est prise en compte.

**Exemple**: L'origine-pièce Z=0 est définie sur la face d'appui du mandrin. On dresse un cylindre d'essai dont la longueur mesurée s'établit à 9,3mm. La position de l'outil dans le référentiel-pièce est donc +9,3: c'est la valeur à introduire.

Pour que le référentiel-pièce soit commun à tous les outils, il faut effectuer le réglage de tous les outils en fonction d'une même définition de ce référentiel (exemple: X=0 -> axe rotation, Z=0 -> face d'appui du mandrin). Il faut en outre veiller à ne modifier les valeurs OFFSET(X) et OFFSET(Z) ni lors du réglage, ni lors de l'exécution.

#### **Référentiel-réglage**

Si, lors d'un changement de fabrication, les outils et la surface d'appui demeurent inchangés, l'origine-pièce doit être déplacée, on peut effectuer cette translation sans nouveau réglage d'outil, en modifiant OFFSET, comme on l'a vu. En principe, cette modification doit se faire incrémentalement en reportant sur OFFSET la translation de l'origine-pièce. Cette opération nécessite donc une connaissance exacte de l'ancienne Origine-pièce, toute erreur impliquant une perte définitive du réglage des outils.

Il est intéressant dans cette situation d'opérer avec un réglage **absolu** des outils, c-à-d. indépendant de l'origine-pièce. A cet effet, le point de convergence des vecteurs OUTIL est défini comme l'origine du *référentiel-réglage*, (voir Figure 3-3) en une position favorable pour le réglage.

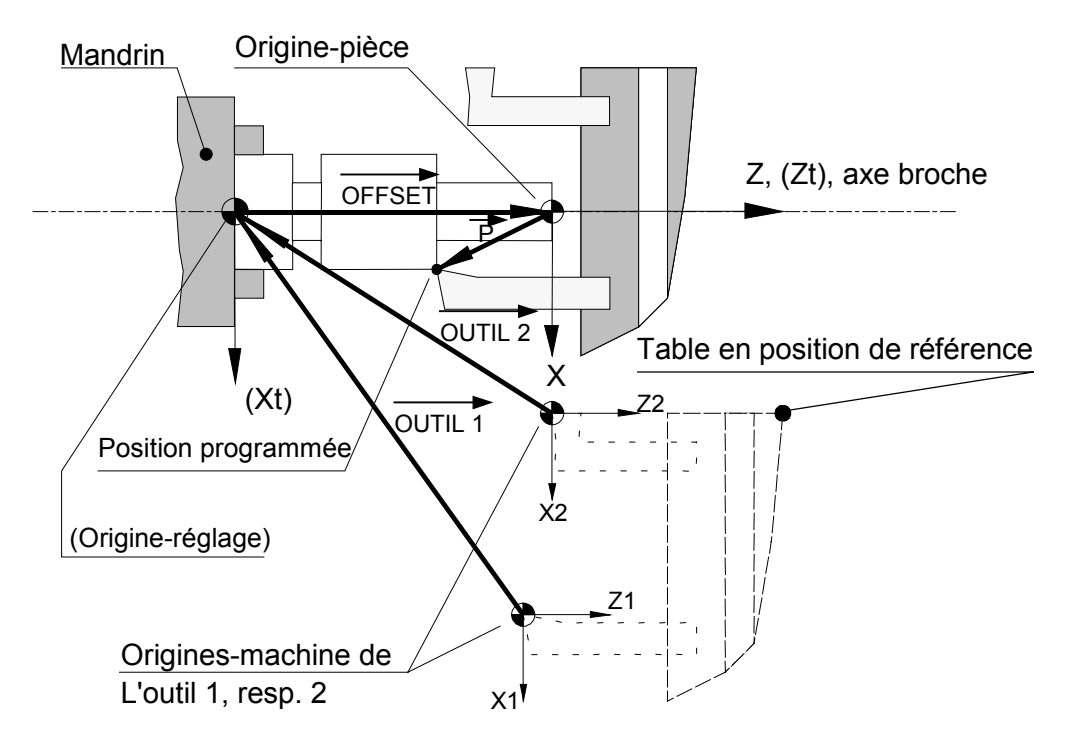

*Figure 3-3 : Réglage absolu des outils*

Cette origine, en X, est définie en principe sur l'axe de broche. En Z, il est avantageux de la définir sur la butée longitudinale (face d'appui du mandrin, butée de pince pour la reprise, "outil"-butée pour le travail en barre).

La valeur effective du décalage OFFSET prend alors une signification géométrique: c'est la position de l'origine-pièce dans le référentiel-réglage. La composante X est en principe nulle; la composante Z correspond en général à une cote de la pièce.

Exemple (cas illustré dans la figure): L'origine-réglage en Z (Zt=0) est définie sur la face d'appui du mandrin. L'origine-pièce en Z (Z=0) est définie sur l'extrémité libre d'une pièce de longueur 20mm. La valeur à charger dans la configuration est

#### OFFSET(Z)=+20

La procédure de réglage demeure inchangée.

# **3.3 Constantes cinématiques**

Les constantes discutées dans ce paragraphe seront introduites par le menu de configuration. Ces constantes sont propres à chaque axe.

#### **3.3.1 Le facteur d'échelle SCALEK**

Ce facteur permet de programmer et d'afficher les cotes et les déplacements en unités techniques.

Soit le nombre d'impulsions requis à l'entrée de l'étage de puissance pour une unité. (Pour 1 mm, 1 pouce, 1 degré)

Dans le cas des moteurs pas-à-pas, SCALEK est le nombre d'impulsions requis à l'entrée de l'étage de puissance pour produire un déplacement d'une unité.

Les étages de puissance E.I.P. pour moteurs 2 phases, E-600-3, opèrent toujours en mode micro-pas avec une division par 8 du pas entier. Avec des moteurs courants (200 pas par tour) il faut donc 1600 impulsions par tour de moteur.

Les moteurs à 5 phases de BERGER avec leur étage de puissance E-600-1/2/4/5 demandent 500 ou 1000 impulsions par tour (sélection sur la carte).

Dans le cas d'un axe asservi, SCALEK est 4 fois le nombre d'impulsions produit par le codeur de position lors d'un déplacement de une unité.

Le facteur 4 provient de l'exploitation de tous les flancs des deux signaux du codeur.

#### **Exemples:**

#### **a) Coulisse à vis:**

Moteur 2 phases, 1,8 deg. par pas, transmission par courroie de rapport 1:2,vis au pas de 5 mm, unité: 1 mm:

 1600 impulsions pour 1 tour du moteur, 3200 impulsions pour 1 tour de la vis,

donc  $3200/5 = 640$  impulsions par mm, SCALEK = 640.

#### **b) Plateau-diviseur:**

Moteur 5 phases, sélection 1000 pas par tour sur carte de puissance, entraînement direct d'une vis tangente, rapport 1:40, unité: 1 deg.

 1000 impulsion pour 1 tour du moteur, 40'000 impulsions pour un tour du plateau,

40'000/360 deg = 111.1111... impulsions par deg, SCALEK = 111.111.

#### **c) Axe linéaire courroie:**

Moteur asservi avec codeur 1000 divisions, réducteur 1:10, courroie au pas de 3 mm, poulie menante à 35 dents, unité: 1 pouce.

 4 \* 1000 impulsions par tout du moteur, 40'000 impulsions par tour de poulie, 1 tour de poulie = 105 mm = 4.133858 ", 40'000/4.133858 = 9676.19 impulsions par pouce, SCALEK = 9676.19 .

#### **3.3.2 Fréquence maximale, paramètre DIV**

Lors de l'exécution d'un mouvement, la fréquence de l'axe -ou la vitesse de l'axe- a l'allure reproduite à la Figure 3-4. La grandeur de l'accélération ou de la décélération décroît linéairement en fonction de la vitesse pour prendre en compte la baisse du couple du moteur aux vitesses élevées. La fréquence maximale doit être déterminée expérimentalement pour chaque axe de façon à conserver une marge de couple suffisante aux plus hautes vitesses.

Dans tous les cas de fonctionnement, la vitesse sera inférieure ou égale à la vitesse maximale résultant de DIV. Lors de l'accélération, le générateur de mouvement tronque la courbe de vitesse à la vitesse palier prescrite. Les pentes d'accélération et de décélération sont conservées.

Dans le cas d'axes asservis (logiciel adapté à l'asservissement), il peut être avantageux de choisir une vitesse maximale très élevée, la courbe étant toujours limitée par une vitesse programmée beaucoup plus basse. Les rampes deviennent alors quasi-linéaires.

Si fmax est la fréquence maximale des impulsions à l'entrée de l'étage de puissance du moteur pas-à-pas ou 4 fois la fréquence des impulsions du codeur à la vitesse maximale de l'axe asservi, le paramètre DIV est donné par la formule:

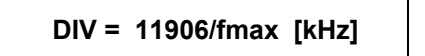

Avec DIV = 120 on obtient approx. 100 kHz, avec 300, 40 kHz.

**Exemple:** Codeur 500 divisions, vitesse maximale 1500 t/min.

 1500 t/min = 25 t/sec, fmax = 25\*500\*4 = 50'000 Hz,

 $DIV = 11906/50 = 238.$ 

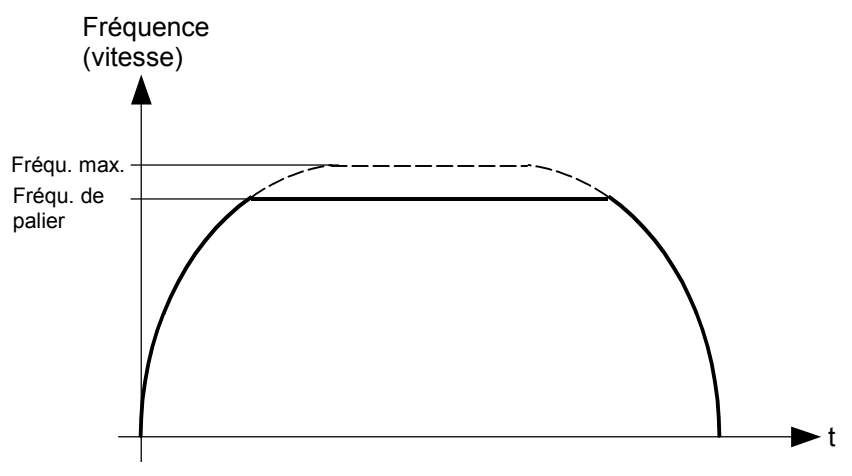

*Figure 3-4 : Fréquence ou vitesse en fonction de t*

#### **3.3.3 Constante d'accélération KUP, décélération KDN**

Ces paramètres fixent la pente initiale -respectivement finale- des rampes. Ils s'expriment en kHz/s ou en kimpulsions/s<sup>2</sup>. Comme au paragraphe précédent, il s'agit des impulsions à l'entrée de l'étage de puissance ou de 4 impulsions par division du codeur.

Des valeurs de 200 à 2000 kHz/s<sup>2</sup> sont en général satisfaisantes.

#### **3.3.4 Constante de vitesse FEEDK**

La constante de vitesse -ou constante d'avance- a pour but l'expression des vitesses en unités techniques: mm/s, m/min, t/min etc.

#### *Pour entraînements pas-à-pas:*

FEEDK = fréquence des impulsions en [KHz] pour une unité de vitesse.

#### *Pour entraînements asservis:*

FEEDK = 4 \* fréquence des impulsions codeur pour une unité de vitesse [Khz].

**Exemples:** (Voir le paragraphe 3.3.1.)

a) On veut exprimer la vitesse en m/min. impératif pour UNITOUR.

SCALEK = 640, soit 640 impulsions pour 1 mm, ou encore 640'000 impulsions pour 1 m, ou encore une fréquence de 640 kHz pour 1 m/s, soit 640/60 kHz pour 1 m/min → **FEEDK = 10,667**

b) On veut exprimer la vitesse en degré/seconde.

SCALEK = 111.111 , soit 111.111 impulsions pour 1 deg, ou 0.111111 Khz pour 1 deg/s → **FEEDK = 0.111111**

La vitesse effectivement atteinte ne saurait dépasser la vitesse maximale fixée par DIV. Exprimée dans l'unité choisie, la plus grande vitesse réalisable est donc:

#### **11906/DIV/FEEDK**

**N.B.** La vitesse d'avance ne correspond au calcul que si le potentiomètre est tourné à fond dans le sens horaire. Le potentiomètre est en jeu si son témoin est allumé. Il est en jeu dans tous les mouvements à l'exception de la prise de référence et du test de fermeture programmé.

La constante FEEDK des axes concernés par une avance en centième de millimètre par tour, doit être configurée afin d'obtenir des mètres par minute.

#### **3.3.5 Course de l'axe, COURSE + / COURSE -**

Ces 2 paramètres, exprimés dans l'unité de longueur choisie au paragraphe 3.3.1., limitent la course dans le sens positif et négatif de l'axe, dans les mouvements programmés et les mouvements manuels.

#### **3.3.6 Déplacement permanent de l'origine, OFFSET**

La signification de ce paramètre apparaît clairement dans la figure 3.2. Il s'exprime naturellement dans l'unité de longueur.

#### **3.3.7 Surexcitation du moteur, BOOST**

Ce paramètre définit l'action du signal /BOOST et ne peut prendre que l'une des valeurs 0, 1, 2, 3.

- BOOST = 0 : Le signal /BOOST est toujours inactif (haut).
- BOOST = 1 : Le signal /BOOST est "bas" pendant les mouvements, "haut" en dehors des mouvements de l'axe.
- BOOST = 2 : Le signal /BOOST est toujours actif (bas)
- BOOST = 3 : Le signal /BOOST est "haut" pendant les mouvements, "bas" en dehors des mouvements de l'axe.

Avec les modules E-600-3 pour moteurs 2 phases, on utilise normalement BOOST = 1. De cette façon, le courant est nominal pendant le mouvement et il est réduit à 60 % au repos.

On peut travailler avec BOOST = 0 pour de petits moteurs ou alors avec BOOST = 2 si un couple de maintien maximal est requis à l'arrêt.

Avec les modules E-600-1 pour moteurs 5 phases BERGER, le signal BOOST remplit plusieurs fonctions selon la sélection sur la carte de puissance ou sur l'adaptateur de connexion, voir paragraphe 8.4. Avec BOOST = 0, la carte fournit le courant nominal.

Le paramètre BOOST est indifférent pour les axes asservis.

# **4 Mise en route de la commande, Menus et fonctions de UNITOUR**

Ce chapitre décrit l'utilisation de la commande E-600 sous le programme UNITOUR. La description part de la mise sous tension et suppose le raccordement effectué. Les menus ne sont pas abordés dans l'ordre d'affichage, mais bien dans l'ordre chronologique requis pour une première mise en service. La programmation, l'usage de l'éditeur, l'exécution des programmes et leur test font l'objet des chapitres suivants.

La désignation des touches et autres organes de la plaque frontale est donnée par le dépliant à la fin du fascicule.

# **4.1 Mise sous tension de la commande E-600**

Le message suivant apparaît indiquant quelles versions sont contenues dans la commande.

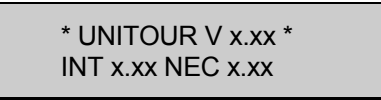

La réaction de UNITOUR à la mise sous tension est différente si une carte-données est insérée dans la commande.

#### • **La carte-données est absente:**

L'affichage montre pendant quelques secondes le message

CHARGEMENT # X.XX ATTENDEZ...

suivi du message :

CARTE NON FORMATEE presser une touche

L'opérateur est ainsi informé qu'aucune carte-données n'a été chargée et que toutes les opérations ultérieures se feront à partir du contenu de la mémoire vive (RAM).

En pressant une touche, l'opérateur déclenche l'exécution du programme d'initialisation (Power-On Programme), voir le chapitre 6, et accède aux menus de base d'UNITOUR. L'affichage donne le premier menu :

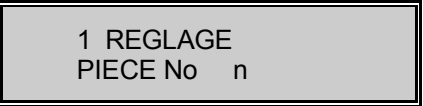

#### • **Une carte-données valable est enfichée :**

Le message suivant apparaît

CHARGEMENT # X.XX ATTENDEZ...

x.xx est le numéro de la carte choisi lors de la sauvegarde.

UNITOUR exécute directement le programme d'initialisation et présente le premier menu:

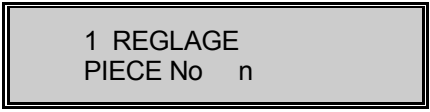

UNITOUR possède un **compteur de pièces**. 'n' est le nombre de pièces déjà effectué depuis la dernière remise à zéro du compteur.

Pendant l'exécution du programme d'initialisation -et de tout autre programme- l'opérateur peut utiliser les menus et accéder aux utilitaires. A ce stade de notre mise en route, mentionnons la possibilité d'annuler le programme en exécution par la touche 'STOP' (rouge).

# **4.2 Sélection des menus**

Pour choisir un menu, il faut l'amener à l'affichage à l'aide des touches ↓ ou ↑ pour remonter dans la liste. Les menus suivants défilent:

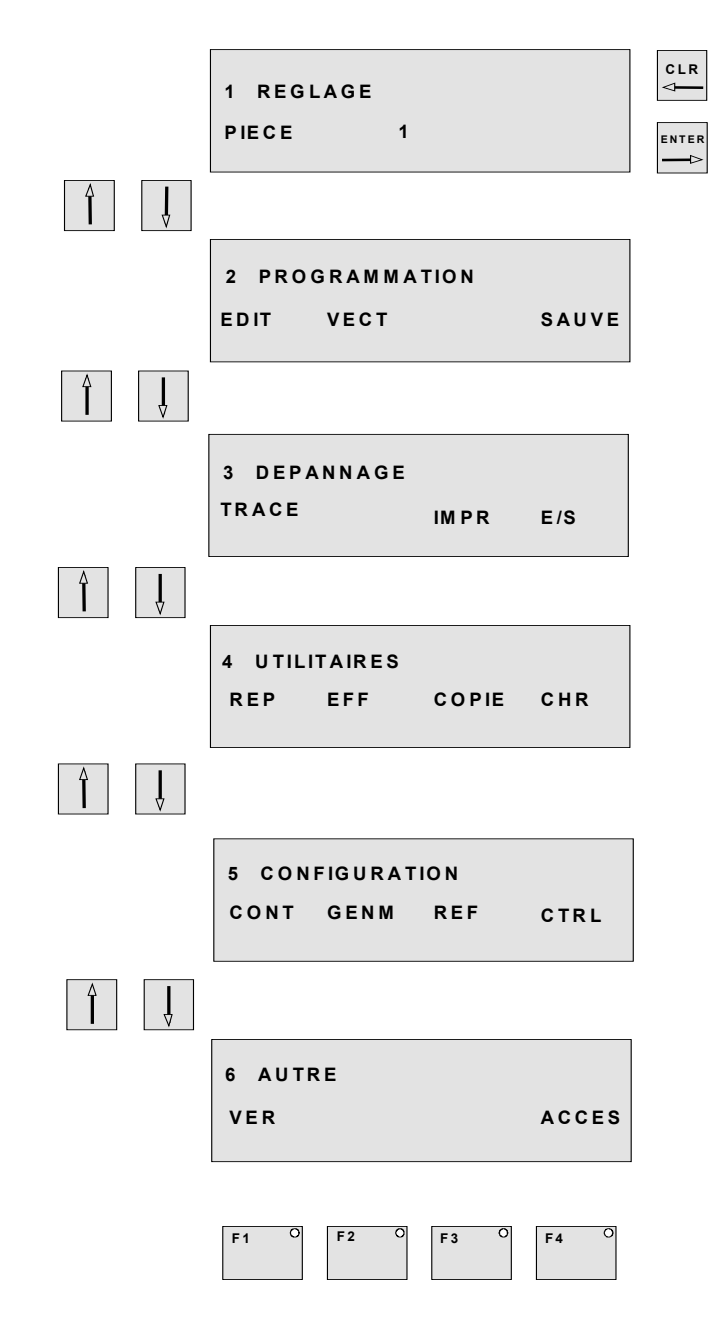

*Figure 4-1 : Liste des menus*

Si le menu n'offre qu'une option, on y entre par la touche 'ENTER'. Si plusieurs possibilités sont offertes, on choisit l'option par la touche de fonction F1 à F4. **La touche 'ESC' permet toujours de sortir d'une fonction.**

Le compteur de pièces est remis à zéro par la touche 'CLR'.

# **4.3 Menu "CONFIGURATION"**

#### **4.3.1 Configuration des générateurs de mouvement MGEN**

La touche F2 introduit ce sous-menu à partir du menu CONFIGURATION. Les paramètres se parcourent avec les touches flèches et l'axe auquel est destiné le paramètre se choisit avec les touches de sélection d'axes X, Y, Z, U. Les paramètres de ce menu ont été discutés au chapitre 3.

Pour mémoire, rappelons leur signification.

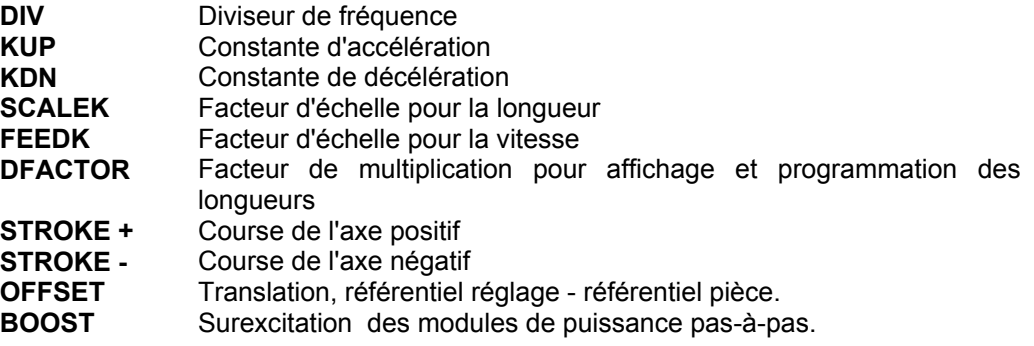

Le paramètre **DFACTOR** permet d'afficher et de programmer les longueurs en diamètre en introduisant 2.0, pour l'axe x par exemple. Pour les autres axes on introduit la valeur 1.0.

#### **4.3.2 Configuration de la prise de référence (REFérence)**

La touche F3 introduit le menu de configuration du dispositif de prise de référence. Il s'agit comme ci-dessus d'un tableau à deux entrées.

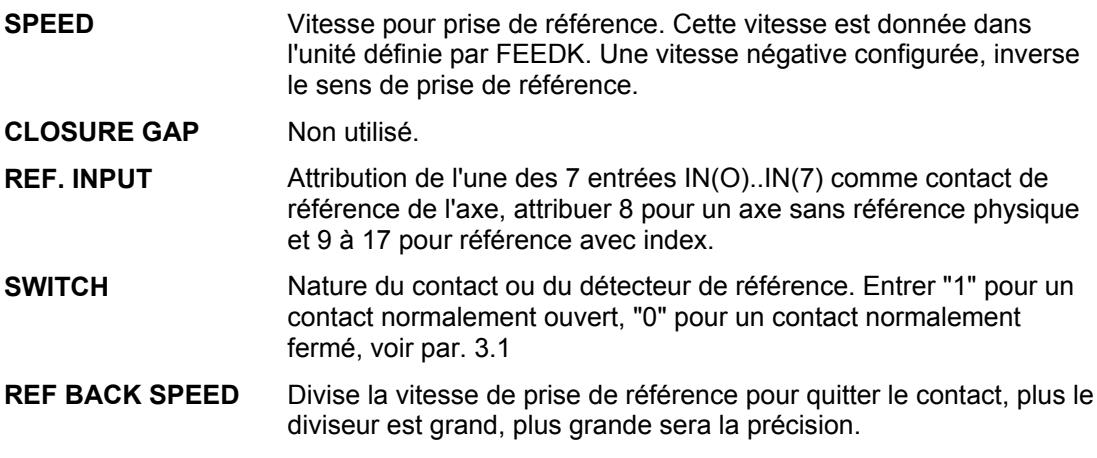

#### **4.3.3 Configuration des entrées de contrôle et divers CTRL**

Ce sous-menu introduit par F4 permet d'attribuer les entrées aux fonctions de contrôle de l'exécution du programme, en parallèle avec les touches de la face avant (START, STOP, PAUSE), voir le chapitre 6.

On introduit le numéro de l'entrée attribuée. Si la fonction n'est pas requise, entrer le numéro 64.

- **EXTERNAL START** Départ du programme, contact normalement ouvert. (Correspond à la touche verte du panneau).
- **EXTERNAL PAUSE** Arrêt momentané des programmes, contact normalement ouvert. (Correspond à la touche 'MAN' du panneau).
- **EXTERNAL STOP** Stoppe brusquement les programmes en cours et les moteurs. Contact normalement fermé (élément d'une chaîne de sécurité). (Correspond à la touche rouge).
- *Divers paramètres:*
- **MAX RPM 10 Volts** Nombre de tours-minutes à la broche lorsque la sortie analogique est à 10 volts (dépend du convertisseur de fréquence).
- **DISPLAY FORMAT 1-6** Définition du format de l'affichage des cotes. Le nombre fixe le nombre de chiffres à droite du point décimal.
- **LANGUAGE** Choix du langage (Anglais, Français, Allemand) pour les fonctions, les utilitaires et les noms d'instructions.

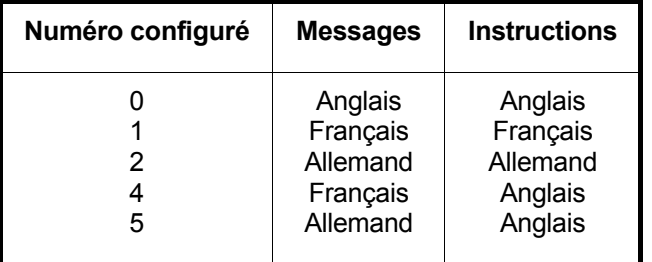

La configuration est toujours libellée en Anglais.

**JOG SPEED** Permet de configurer la vitesse de JOGGING. Ce paramètre est compris entre 1 et 255. 255 correspond à la vitesse maximum du système.

**2 HANDS START** Ce paramètre permet de configurer le start à deux mains sur 2 entrées choisies EXTERNAL START et 2 HANDS START. Dans ce cas, seul les entrées 0 à 7 sont utilisables pour ces deux paramètres.

La valeur 8 introduite dans le paramètre 2 HAND START rétablit le start simple.

Lorsque le start bimanuel est requis, le bouton vert sur le panneau devient inactif.

# **4.4 Menu "REGLAGE"**

Ce menu introduit les fonctions permettant d'effectuer des prises de références, des mouvements manuels, de régler les outils et d'afficher les côtes des axes. Il est également possible d'accéder au menu entrées/sorties.

L'affichage montre les positions de deux axes par rapport à l'outil indiqué. Le nombre en bas à droite montre l'incrément de position lorsqu'on déplace les axes en jogging avec la touche '+' ou '-' maintenue.

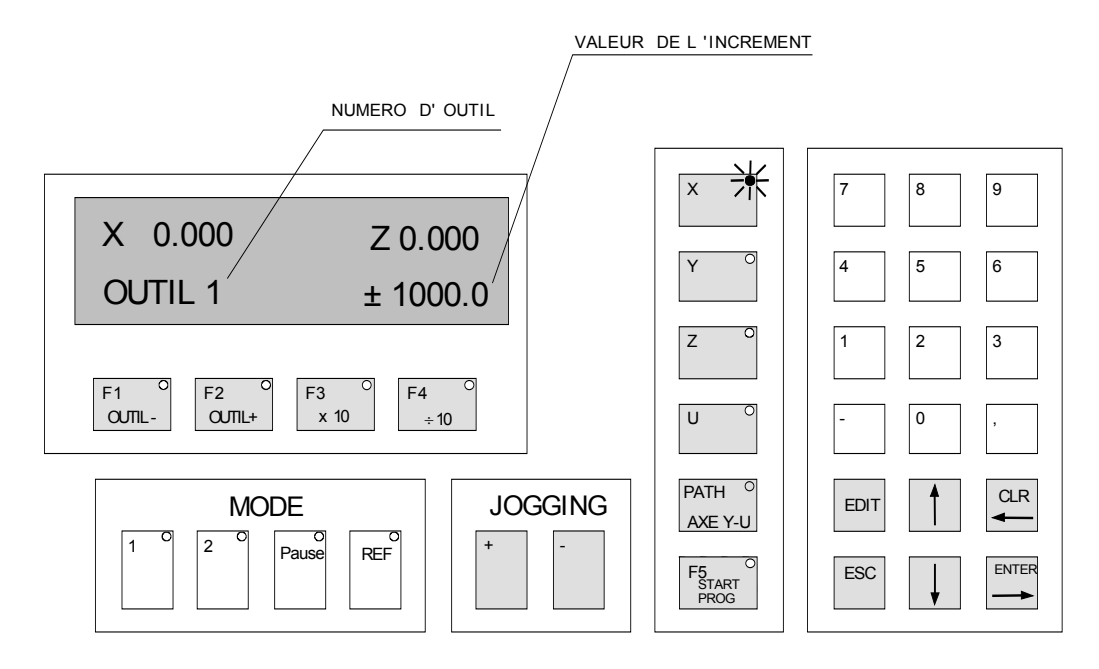

*Figure 4-2 : Menu réglage*

#### **Fonctions des touches dans l'utilitaire REGLAGE:**

- **'F1' :** Décrémente le numéro de l'outil affiché.
- **'F2' :** Incrémente le numéro de l'outil affiché.
- **'F3' :** Multiplie par 10 l'incrément de position.
- **'F4' :** Divise par 10 l'incrément de position.
- **'F5' :** Sélection du "START PROGRAMME" voir paragraphe 4.4.3
- **'PROG LINE' :** Edite le dernier fichier évoqué.
	- **'REF' :** Référence sur l'axe sélectionné.
	- **jogging '+' :** Déplacement dans le sens positif de l'axe sélectionné.
	- **jogging '-' :** Déplacement dans le sens négatif de l'axe sélectionné
	- **'X' 'Y' 'Z' 'U' :** Sélection de l'axe.
		- **'PATH' :** Sélection d'un axe différent de X ou Z. Touches numériques : Introduction de la position actuelle de l'outil.
			- **'ESC' :** Retour au menu principal (voir la remarque).

**Potentiomètre :** Règle la vitesse sur tout les axes.

#### **Remarques:**

- La vitesse de jogging est configurable par un paramètre du menu CTRL. Cela permet de choisir une vitesse plus lente que la vitesse maximum du système. La gamme de réglage du potentiomètre devient donc plus fine.
- Afin de ne pas quitter le menu de réglage trop aisément, il est nécessaire de conserver la pression sur la touche 'ESC' durant une demie seconde.

#### **4.4.1 Prise de référence.**

Après la mise sous tension de la commande, aucun mouvement programmé ne peut se faire, avant une prise de référence, la commande affiche "FAIRE LES REF". Les mouvements manuels sont possibles après le message.

La vitesse de la prise de référence est choisie dans la configuration REF.

#### **4.4.2 Jogging + -**

Une pression sur l'une de ces touches effectue un mouvement de longueur affichée pour autant que la touche soit maintenue pendant tout le mouvement. Le relâchement de la touche, stoppe le mouvement avec une décélération contrôlée. Une nouvelle pression sur les touches JOG+/- produit à nouveau un incrément complet.

La vitesse de jogging est configurable par un paramètre du menu CTRL, cela permet de choisir une vitesse plus lente que la vitesse maximum du système. La gamme de réglage du potentiomètre devient donc plus fine.

#### **4.4.3 Fonction "F5"**

La touche F5 donne accès au START PROGRAMME. Les fonctions disponibles dans ce menu sont les suivantes:

- Le programme exécuté lors de la pression sur la touche verte (START PROGRAMME), est sélectionné avec le pavé numérique.
- Les touches F1 à F4 activent les sorties 4 à 7, leur état est signalé par la LED. Durant le déroulement du programme pièce, ces fonctions sont actives.
- La vitesse de broche est affichée sur la ligne du bas et peut être modifiée à l'aide des touches + et – du jogging. Durant le déroulement du programme pièce, la modification est inactive si le mode vitesse de coupe constant est sélectionné.

Retour au menu de réglage à l'aide de la touche 'ESC'.

# **4.5 Menu "PROGRAMMATION"**

Ce menu contient toutes les fonctions nécessaires à l'écriture, à l'exécution et à la sauvegarde des programmes.

#### **4.5.1 Choix des programmes à exécuter VECT**

Par ce sous-menu, l'opérateur choisit le programme qui sera exécuté automatiquement à la mise sous tension, le "PROG. INITIALISATION", et le programme qui démarre à chaque pression sur 'START' , le "START PROGRAMME".

Il faut remarquer que le programme d'initialisation est exécuté à nouveau après un arrêt du programme en cours par une double pression sur la touche 'STOP'. Si aucun programme de départ n'est souhaité, on introduit le numéro de programme 100, idem pour le programme de cycle.

#### **4.5.2 Sauvegarde sur la carte-données SAUVE**

Il faut remarquer que l'opération de sauvegarde écrit dans la carte-données toutes les données de configuration, les outils et tous les programmes. Le temps de sauvegarde dépend du nombre de modifications apportées aux programmes et à la configuration (jusqu'à une minute).

Pour confirmer la sauvegarde et permettre de lui attribuer un numéro (nom de la carte), l'écran affiche :

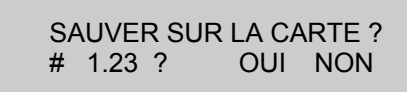

Si l'opérateur ne désire pas changer de numéro (exemple ici 1.23), il répond "OUI" en pressant F3 ce qui fait démarrer la sauvegarde. Dans le cas contraire, il presse F4 :

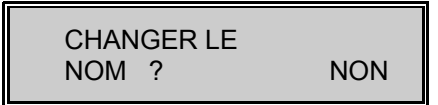

On peut alors introduire un nouveau nom ou presser F4 pour retourner au menu de base. L'introduction d'un nom fait démarrer la sauvegarde.

Pendant l'écriture de la carte, l'affichage invite à attendre puis quittance l'opération :

SAUVEGARDE CORRECT presser une touche

ou

SAUVEGARDE INCORRECT presser une touche

Une sauvegarde incorrecte indique l'absence de carte ou une carte défectueuse.

#### **4.5.3 Edition des programmes: EDIT**

L'affichage invite l'opérateur à composer le numéro du programme à éditer. La ligne 0 du programme s'affiche alors à l'écran.

Si le programme est protégé, un autre affichage apparaît, voir paragraphe 4.7.1.

La première ligne affiche le symbole de l'instruction et la valeur de ses éventuels arguments. La ligne inférieure contient les numéros de ligne et de programme ainsi que d'autres arguments. Le curseur clignotant se trouve sur le symbole.

Si le programme ne contient pas encore de ligne d'instruction, l'écran affiche la ligne 0 "NOP".

Les touches numériques ont pour fonctions d'introduire une instruction lorsque le curseur est au début de la ligne et de rentrer les arguments numériques lorsqu'il ne se trouve pas au début de la ligne. Lorsqu'on presse un numéro, le mnémonique de l'instruction apparaît et le curseur se positionne sur le premier argument.

Les touches 'CLR', '-' et '.' introduisent aussi une instruction. Pour introduire un argument de plus de 1 chiffre, il est nécessaire de presser la touche 'ENTER', ce qui a pour effet de passer à l'argument suivant ou à la ligne suivante s'il n'y a plus d'argument. En plus de sa fonction de correction dans un nombre, la touche 'CLR' permet de se positionner sur l'argument précédent. La touche 'ENTER' permet de se positionner sur l'argument suivant.

Les arguments qui sont affichés en toutes lettres sont introduits à l'aide des touches numériques.

Chaque ligne introduite écrase la ligne affichée.

La touche F5 permet d'accéder à des instructions supplémentaires, et ainsi de doubler le nombre d'instructions accessibles par une touche, telle une touche 'majuscule'. La LED F5 signale que la prochaine instruction fait partie de ce deuxième groupe:

#### **Fonctions des touches dans l'édition**

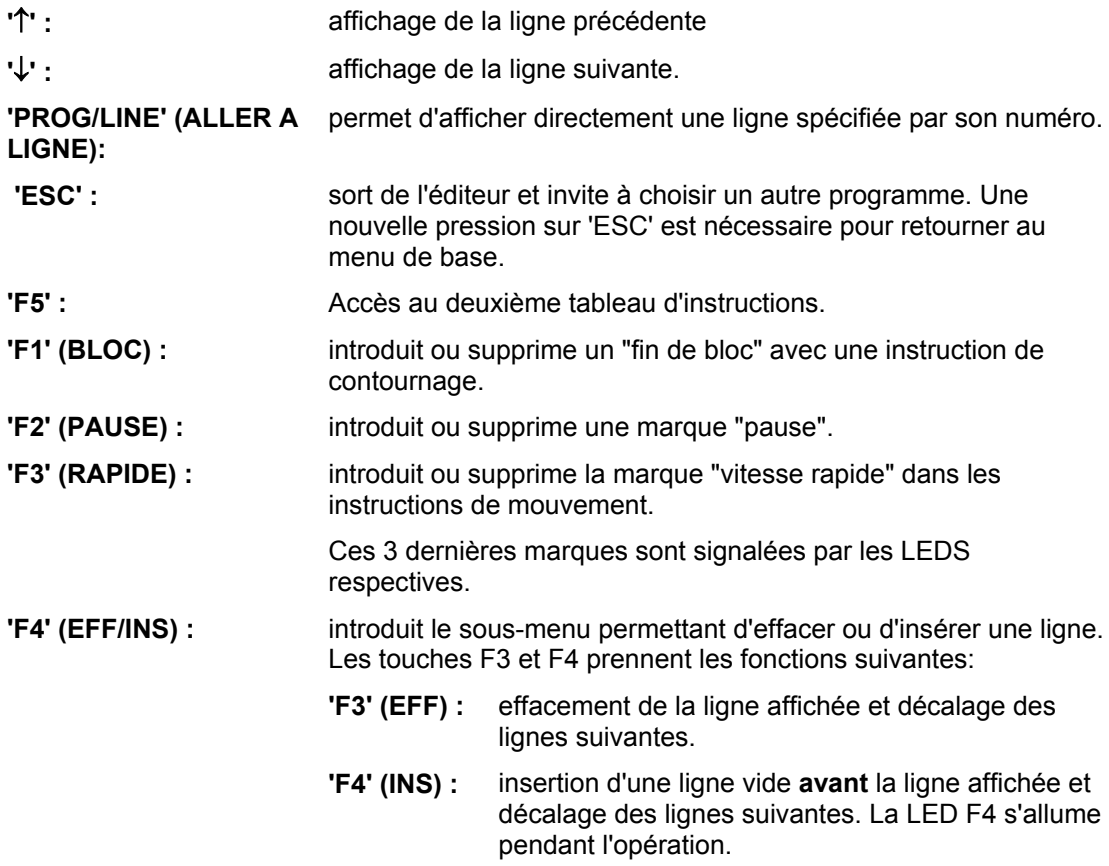

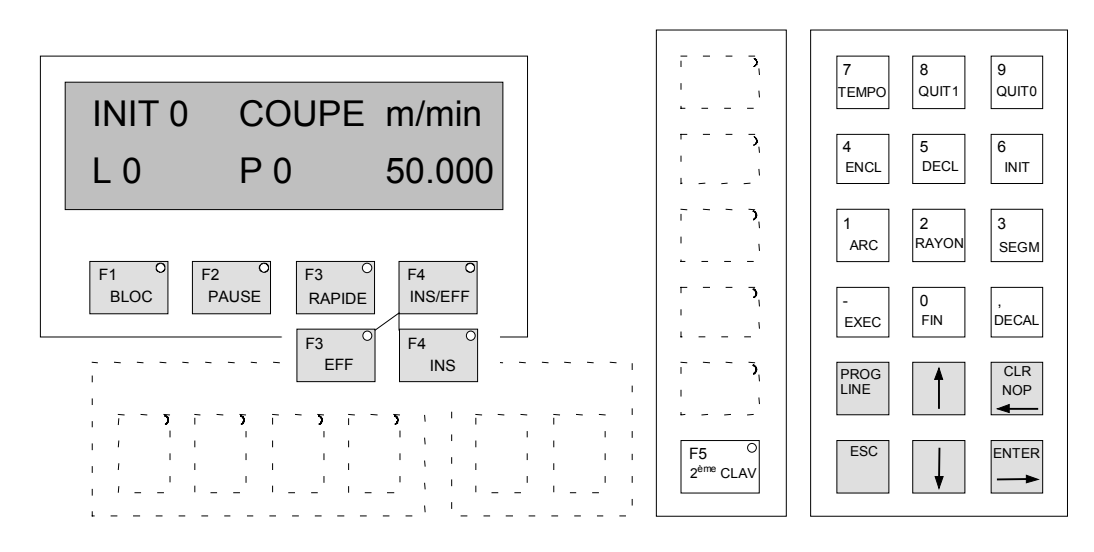

*Figure 4-3 : Edition des programmes, 1er clavier*

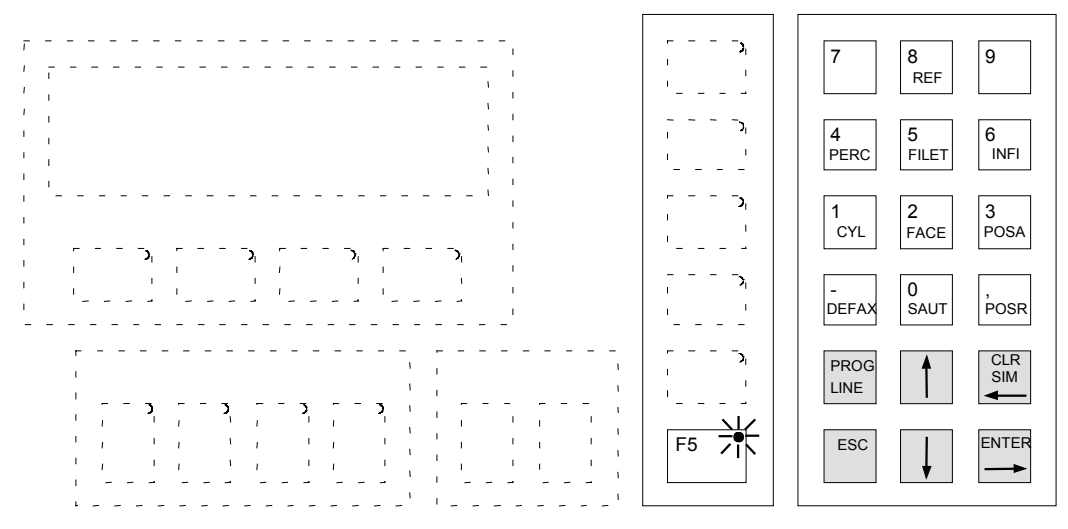

*Figure 4-4 : Edition des programmes, 2ème clavier*

# **4.6 Menu "DEPANNAGE"**

#### **4.6.1 Fonction TRACE**

Cet utilitaire n'est significatif que pendant l'exécution d'un programme. Il permet de visualiser l'instruction en cours d'exécution. UNITOUR étant capable d'un fonctionnement multi-tâches, il faut choisir le "programme simultané" (la tâche) que l'opérateur veut visualiser. La touche F1 permet le choix rotatif du programme simultané.

L'écran affiche l'instruction sous le même format que l'éditeur. Sur la ligne inférieure est affiché le programme simultané dans lequel se fait la trace, la ligne et le programme :

#### **S 1 L 45 P 12**

Cet affichage signifie que l'on trace dans le simultané 1, et l'instruction en cours est à la ligne 45 du programme 12. Ceci permet en cas de problème de blocage de programme par exemple, de déterminer si la vitesse programmée est trop lente ou si une quittance physique n'est pas activée.

### **4.6.2 Fonction Entrées/Sorties E/S**

Ce menu permet de lire les entrées, exciter les sorties et commander la vitesse de broche (pour les systèmes équipés pour cette fonction). Ces fonctions permettent de tester le câblage, ou de contrôler par exemple des quittances pendant l'exécution d'un programme afin de détecter une anomalie.

L'affichage est divisé en trois parties: les entrées, les sorties et la vitesse de broche. L'état d'une entrée et d'une sortie sont indiqués par les LEDS F1 et F2. La vitesse de broche est indiquée en tours/minutes.

#### **Fonctions des touches dans l'utilitaire E/S**

- **'F1' :** Amène le curseur sur le numéro d'entrée afin de le modifier.
- **'F2' :** Amène le curseur sur le numéro de sortie afin de le modifier.
- **'F3' :** Amène le curseur sur la vitesse de broche afin de la modifier.
- **'F4' :** Enclenche et déclenche la sortie sélectionnée.

**Touches numériques :** Modification des numéros, introduction d'une vitesse de broche.

**'ESC':** Revient au menu principal.

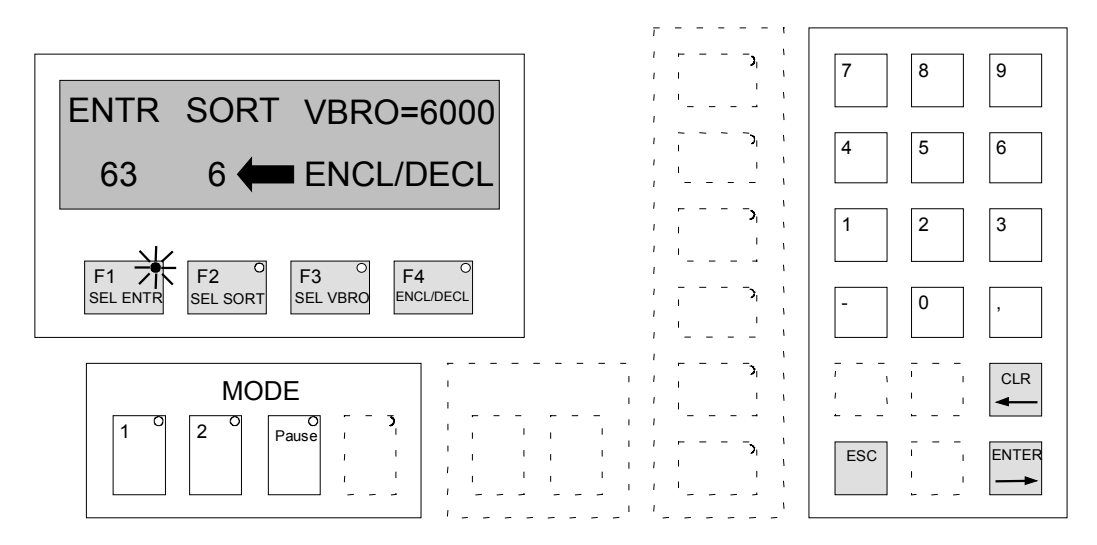

*Figure 4-5 : Menu dépannage*

| Numéro dans<br>instruction                    | Entrée<br>physique                                          | Numéro dans<br>instruction              | <b>Sortie</b><br>physique                                          |
|-----------------------------------------------|-------------------------------------------------------------|-----------------------------------------|--------------------------------------------------------------------|
| 0<br>$\overline{2}$<br>3<br>4<br>5<br>$\,6$   | IN(0)<br>IN(1)<br>IN(2)<br>IN(3)<br>IN(4)<br>IN(5)<br>IN(6) | 0<br>$\overline{2}$<br>3<br>4<br>5<br>6 | OUT(0)<br>OUT(1)<br>OUT(2)<br>OUT(3)<br>OUT(4)<br>OUT(5)<br>OUT(6) |
| $\overline{7}$<br>8<br>$\boldsymbol{9}$<br>10 | IN(7)<br>SIM <sub>0</sub><br>SIM <sub>1</sub>               | $\overline{7}$<br>8<br>9                | OUT(7)<br>SIM <sub>0</sub><br>SIM <sub>1</sub>                     |
| 1115<br>16.63                                 | SIM <sub>2</sub><br>MARQ(15)<br>IN(16.63)                   | 10<br>1115<br>16.63                     | SIM <sub>2</sub><br>MARQ(15)<br>OUT(1663)                          |

*Tableau 4-1 : Entrées/sorties UNITOUR*

Les entrées IN(0..7) sont les entrées comprises dans le boîtier E-600 et disponibles sur les connecteurs de la face arrière.

Les pseudos I/O, SIM0, SIM1, SIM2, sont les états d'activation des trois programmes simultanés de UNITOUR (voir instruction SIM).

Les entrées IN(16..63) et les sorties OUT(16..63) sont matérialisées par des modules d'extension extérieurs connectés par le bus d'extension.

Chaque module porte une adresse à sélectionner sur son commutateur.

|                           | Sélecteur<br>4321 | <b>Adresse</b><br><b>IN OUT</b> |
|---------------------------|-------------------|---------------------------------|
| $O = Open$<br>$C = Close$ | 0000              | 1623                            |
|                           | 000C              | 2431                            |
|                           | 0C00              | 3239                            |
|                           | OCOC              | 4047                            |
|                           | OCCO              | 48.55                           |
|                           | OCCC              | 5663                            |
|                           | COOO              | 6471                            |
|                           | <b>CCCC</b>       | 07                              |

*Tableau 4-2 : Adresse des modules IN/OUT*

Les sorties OUT(0) à OUT(7) sont les sorties comprises dans le boîtier E-600 Base et disponibles sur le connecteur de la face arrière, voir chapitre 8.

Le E-600 ND Base ne possède pas de sortie, voir chapitre 9.

#### **4.6.3 Fonction d'impression IMPR**

Cette fonction permet d'imprimer un programme ou la configuration sur une imprimante sérielle ou un PC, branchés directement sur la prise RS-232 de la commande. La touche F1 lance l'impression de la configuration, la touche F4 invite à choisir un numéro de programme avant de l'imprimer.

L'imprimante doit avoir une liaison série initialisée comme suit :

**9600 Bauds, 8 bits, 1 stop bit, pas de parité.**

Câbles disponibles pour imprimante série SEIKO ou PC.

# **4.7 Menu "UTILITAIRES"**

Les utilitaires d'exploitation travaillent toujours sur le contenu de la mémoire interne; pour manipuler des programmes contenus dans une carte-données, il faut préalablement effectuer un chargement en mémoire, voir paragraphe 4.7.4.

#### **4.7.1 Répertoire: REP**

L'écran présente des informations sur chaque programme existant.

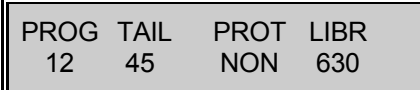

Cet écran signifie que le programme 12 existe, que sa taille est de 45 lignes, qu'il n'est pas protégé et qu'il reste 630 lignes disponibles.

La touche F3 permet de protéger ou de déprotéger un programme afin d'éviter de le modifier par inadvertance à l'aide de l'éditeur, ou de l'effacer.

Les touches FLECHES verticales permettent de faire défiler les autres programmes, tandis que les touches numériques et 'ENTER' permettent d'entrer directement un numéro de programme.

Si le programme 18 n'existe pas, le message suivant apparaît :

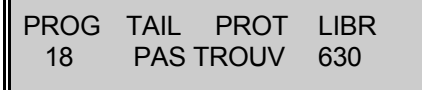

#### **4.7.2 Effacement d'un programme: EFF**

L'opérateur a le choix en appuyant sur F1 ou F4 entre l'effacement de tous les programmes **sauf** le programme numéro 99 (généralement choisi comme programme d'initialisation propre à la machine et commun à toutes les cartes-données), ou l'effacement d'un seul programme.

L'écran invite à composer le numéro du programme à effacer. Afin d'éviter tout effacement involontaire, le message "presser 'CLR' pour EFF" invite à presser la touche 'CLR'. On peut alors encore revenir sans action au menu de base en pressant 'ESC'. Après effacement, on retrouve le menu "UTILITAIRES".

#### **4.7.3 Copie d'un programme: COPIE**

L'écran invite à composer le numéro du programme à copier 'PROGR SOURCE', puis celui du programme de destination 'PROGR DESTIN'. Plusieurs actions peuvent se produire:

- Le programme source n'existe pas: aucune action, retour à "UTILITAIRES"
- Le programme destination n'existe pas: un nouveau programme est créé.
- Le programme destination existe déjà: le programme source est mis à la suite du programme destination.
- Il n'y a pas assez de place dans l'espace des 700 lignes pour la copie du programme source: aucune action mais le fait est signalé:

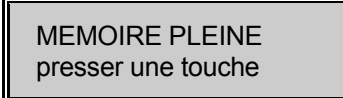

#### **4.7.4 Chargement de la carte-données: CHRG**

Le chargement de la carte détruit les données se trouvant dans la mémoire interne. Pour cette raison, une manoeuvre de sécurité est introduite par le message:

> CHARGER LA CARTE # 1.03 ? OUI NON

Le numéro de la carte est lu (ici 1.03) et si le chargement n'est pas désiré, F4 ramène au menu de base. En pressant F3 (OUI), l'affichage invite à patienter pendant le chargement puis donne l'un des messages suivants:

> CHARGEMENT CORRECT presser une touche

> > ou

 CARTE NON FORMATEE presser une touche

Dans le deuxième cas, la carte n'est pas enfichée, n'a pas été écrite par UNITOUR ou est défectueuse.

# **4.8 Menu "AUTRE"**

#### **4.8.1 Version: VER**

Tant que la pression sur la touche F1 est maintenue, l'écran présente le nom et les numéros des différentes versions installées.

Ces informations sont importantes à relever lors d'éventuelles questions à notre service technique.

### **4.8.2 Code d'accès: ACCES**

Afin de donner un accès sélectif aux différentes fonctions d'UNITOUR, des drapeaux d'accès peuvent être attribués individuellement. On peut, par exemple, permettre à l'utilisateur final d'accéder aux mouvements manuels mais pas à l'éditeur.

Quelque soit l'état des drapeaux d'accès, l'introduction de la clef numérique donne l'accès général. A la mise sous tension de la commande, l'accès aux fonctions protégées est toujours fermé.

Pour obtenir l'accès général à toutes les fonctions, amener le menu "AUTRE" et entrer dans le sous-menu "ACCES". Le message "ENTRER LE CODE" invite à entrer la clef d'accès qui est le nombre

#### **31415**

En général, toute entrée de nombre se termine par une pression sur 'ENTER' et pendant l'introduction d'un nombre, on peut corriger les erreurs de frappe par la touche 'CLR'.

Une pression sur 'ESC' permet de retourner aux menus; toutes les fonctions sont maintenant accessibles.

L'introduction de la clef lorsque l'accès général est établi referme les fonctions protégées.

Pour placer les drapeaux d'accès individuels, rester dans le sous-menu "ACCES" après avoir introduit la clef. Les fonctions ou groupes de fonctions apparaissent à l'affichage. Comme dans tous les menus, les flèches permettent de parcourir la liste. L'introduction d'un "1" donne l'accès, un "0" ne donne l'accès à la fonction qu'à l'aide de la clef.

# **5 Instructions du langage UNITOUR**

La touche qui permet l'entrée d'une instruction accompagne la description de celle-ci. Dans le descriptif d'une instruction, les instructions seront écrites en majuscule et le genre de l'argument en minuscules

Nous appellerons adresse d'une ligne le nombre formé par la mise bout-à-bout du numéro de la ligne dans le programme et du numéro du programme écrit à deux chiffres.

Exemples : 1245 est l'adresse de la ligne 12 du programme 45,

102 est l'adresse de la ligne 1 du programme 2,

6 est l'adresse de la ligne 0 du programme 6...

Les arguments affichés en lettres (les axes par exemple) sont introduits à l'aide des touches numériques.

# **5.1 NOP**

Instruction sans effet (ligne vide):

### **CLR**

La ligne vide est en général utilisée pour réserver des lignes en vue d'adjonctions ultérieures. Lors de l'édition, une ligne vide apparaît toujours à la fin du programme.

# **5.2 FIN**

Fin d'un sous-programme ou d'un programme.

### **0 FIN**

#### **Remarque:**

Cette instruction n'est pas nécessaire si la suite du programme est vide.

# **5.3 EXEC**

Appel de sous-programme:

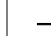

− **EXEC <adresse>**

10 niveaux d'imbrication de sous-programmes sont autorisés.

La fin d'un sous-programme renvoie au programme appelant à la ligne suivant l'instruction EXEC.

#### PROGRAMME PRINCIPAL:

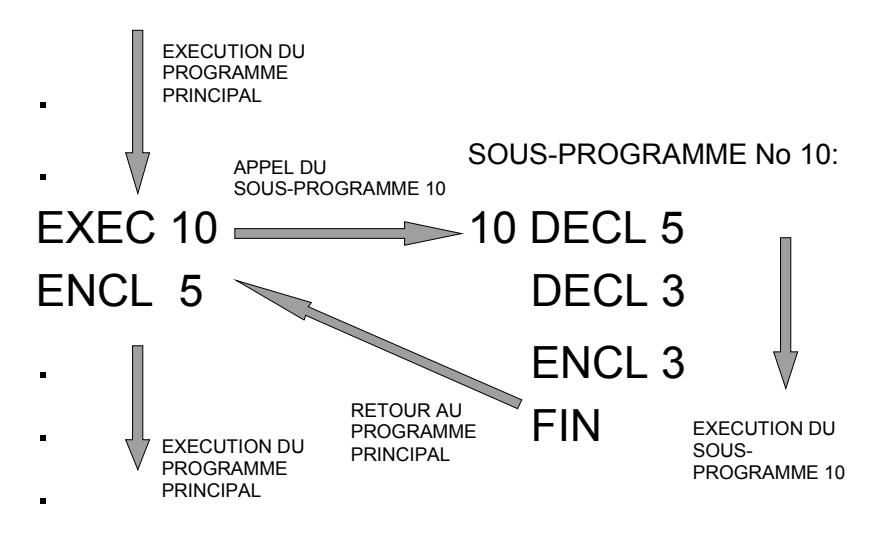

*Figure 5-1 : Exemple avec instruction EXEC*

#### **Remarque :**

L'éditeur d'UNITOUR peut insérer et supprimer des lignes de programme, opérations qui modifient la numérotation des lignes dans un programme. Il est donc recommandé (mais pas impératif) d'organiser les programmes de façon à ce que les sauts et appels de sousprogrammes se fassent à la ligne 0 d'un programme.

# **5.4 INIT**

Initialisation (chargement) de paramètres et de modes relatifs au cycle,

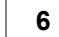

**6 INIT <PARAMETRE> <VALEUR>**

Les paramètres 0,1,3,4, introduisent un mode. Les modes se classent en *groupes à révocation mutuelle*: le chargement d'un mode révoque (annule) l'autre mode du même groupe.

#### **Exemple:**

INIT 0 annule le mode de vitesse de broche constante établi par INIT 1.

Lorsqu'une valeur de paramètre ou un mode sont spécifiés, ils restent valables jusqu'à ce qu'une nouvelle valeur ou un nouveau mode de même groupe soit spécifié. Il n'est donc pas nécessaire de répéter le chargement dans la suite du programme sauf s'il y a changement.

#### **Paramètres:**

Groupe des modes de VITESSE DE BROCHE

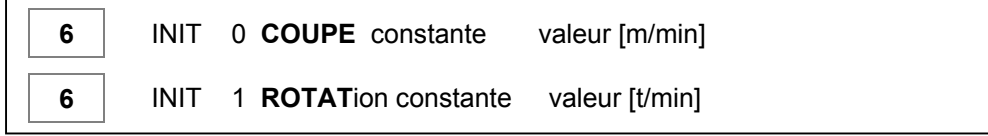

**6** INIT 2 **ROT**ation. **MAX**maximum valeur [tours/min]

*Groupe des modes de VITESSE D'OUTIL*

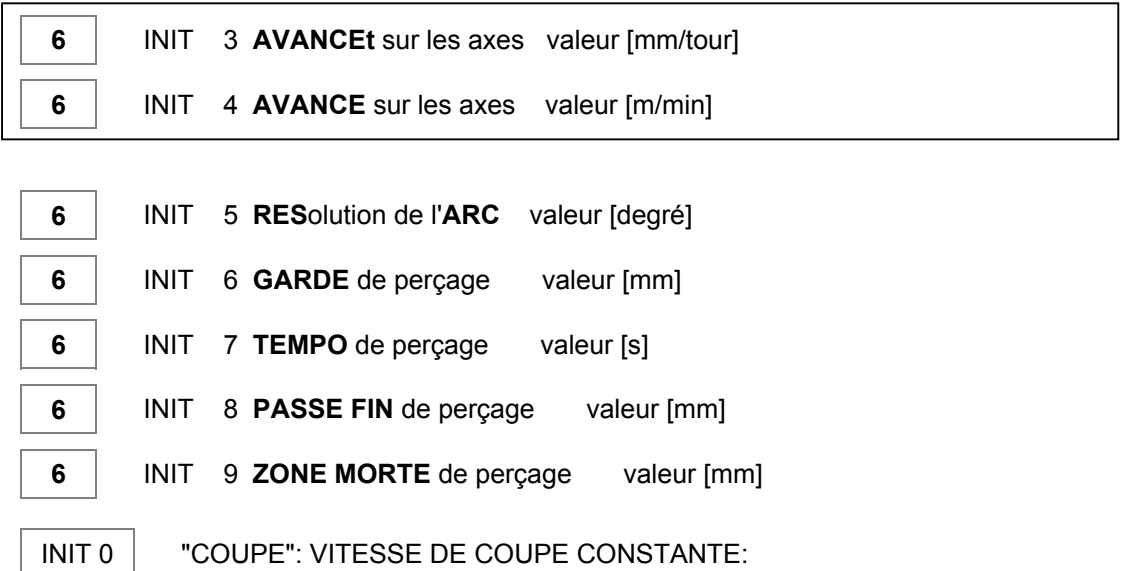

Permet de passer en mode vitesse de coupe constante (ce mode est celui par défaut). La valeur en deuxième paramètre est la vitesse qui sera maintenue constante en fonction de la position de l'outil par rapport à l'axe de rotation (vitesse de broche variable).

#### **Remarque**

Seul le numéro d'outil des instructions SEGM, ARC, FACE, CYL sert pour le calcul de la vitesse de coupe constante.

INIT 1 "ROTAT" VITESSE DE BROCHE CONSTANTE:

Permet de passer en mode de vitesse de broche constante en indiquant la vitesse en t/min. Cette vitesse ne changera pas avec la position de l'outil.

INIT 2 "ROT.MAX" VITESSE DE BROCHE MAXI:

Dans le mode VITESSE DE COUPE CONSTANTE (INIT 0), vitesse de rotation maximum que peut prendre la broche lorsque l'outil se trouve proche de l'axe (saturation).

INIT 3 "AVANCEt" MODE D'AVANCE PAR TOUR DE BROCHE SUR LES AXES:

Vitesse d'avance en mm par tour de broche. Cette vitesse est constante et est déterminée avec la vitesse de broche effective au début de chaque mouvement d'interpolation/contournage (SEGM, ARC, CYL, FACE). Dans ce mode, la vitesse de l'outil dépend donc aussi de INIT 0.

INIT 4 "AVANCE" MODE D'AVANCE ABSOLUE SUR LES AXES:

Permet d'imposer une vitesse absolue, c.-à-d. indépendante de la broche et en m/min, commune à tous les axes, pour les mouvements d'interpolation/contournage.

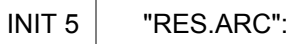

Longueur maximum des segments qui forment un arc de cercle, en degrés. Si cette instruction n'est pas utilisée la longueur par défaut est de 5 degrés.

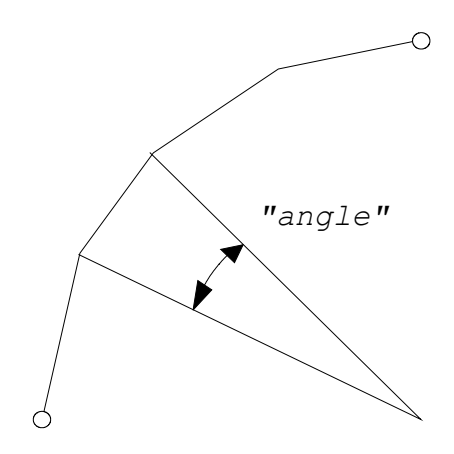

*Figure 5-2 : Segments en arc de cercle*

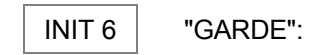

Distance utilisée dans le cycle de perçage automatique PERC, sa valeur par défaut vaut 0.2 mm. La garde doit être **plus petite** que la passe finale. (voir paragraphe 5.25).

INIT 7 "TEMPO":

Attente utilisée dans le cycle de perçage automatique PERC, destiné à briser le copeau en fin de perçage. Sa valeur par défaut vaut 0.3 s. (voir paragraphe 5.25).

INIT 8 "PASSE FIN":

Valeur de la passe finale. Elle vaut par défaut 0 mm. Elle permet de calculer la dégression et le nombre de passes. Elle est modifiée par calcul pour obtenir un nombre de passes entier. (voir paragraphe 5.25).

INIT 9 "ZONE MORTE":

Valeur de la distance d'approche. Elle vaut par défaut vaut 0 mm. La zone morte doit être plus petite que la profondeur. (voir paragraphe 5.25).

### **5.5 SEGM**

Exécution d'un segment linéaire:

 **3 SEGM <outil> <coordonnée axe 1> <coordonnée axe 2>**

Un segment est exécuté avec l'outil spécifié, de la position où il se trouve jusqu'aux coordonnées spécifiées.

#### **Remarques:**

- 1) Le numéro d'outil se situe entre 1 et 16
- 2) Si le numéro d'outil introduit est égale à zéro, c'est le dernier numéro d'outil qui a été spécifié dans l'instruction SEGM qui sera pris en compte.
- 3) La vitesse du déplacement est donnée par l'instruction INIT.
- 4) Un contour ayant des points anguleux induit des discontinuités de la vitesse des axes; ces discontinuités ne pourront être absorbées par les moteurs pas à pas que dans des mouvements lents. C'est pourquoi la notion de 'bloc' est introduite.

Un bloc est un ensemble de segments linéaires et circulaires qui s'exécutent avec une vitesse tangentielle constante sans arrêt.

Il convient donc de mettre une fin de bloc aux points anguleux. Une fin de bloc est signalée par la LED F1, dans les programmes listés par la lettre B. Elle est introduite automatiquement avec chaque instruction SEGM ou ARC. La touche F1 permet de la supprimer afin d'enchaîner les segments.

Un bloc est uniquement formé par les instructions SEGM RAYON et ARC il doit contenire un marqueur de fin de bloc F1 sur le premier et le dernier segment.

5) Pour effectuer des dégagements et des déplacements à vitesse rapide sans réutiliser l'instruction INIT, il suffit de marquer la ligne contenant le mouvement à effectuer avec la touche et la LED F3, dans les programmes listés par la lettre **R**. Le mouvement se fera avec une vitesse identique à celle des mouvements manuels. Le prochain déplacement reprendra l'ancienne vitesse d'avance (si la ligne n'est pas marquée par la LED F3).

#### **Restriction:**

Cette instruction ne peut pas être utilisée dans un simultané.

# **5.6 RAYON**

Spécification du rayon et du sens pour un segment circulaire qui sera généré avec l'instruction ARC:

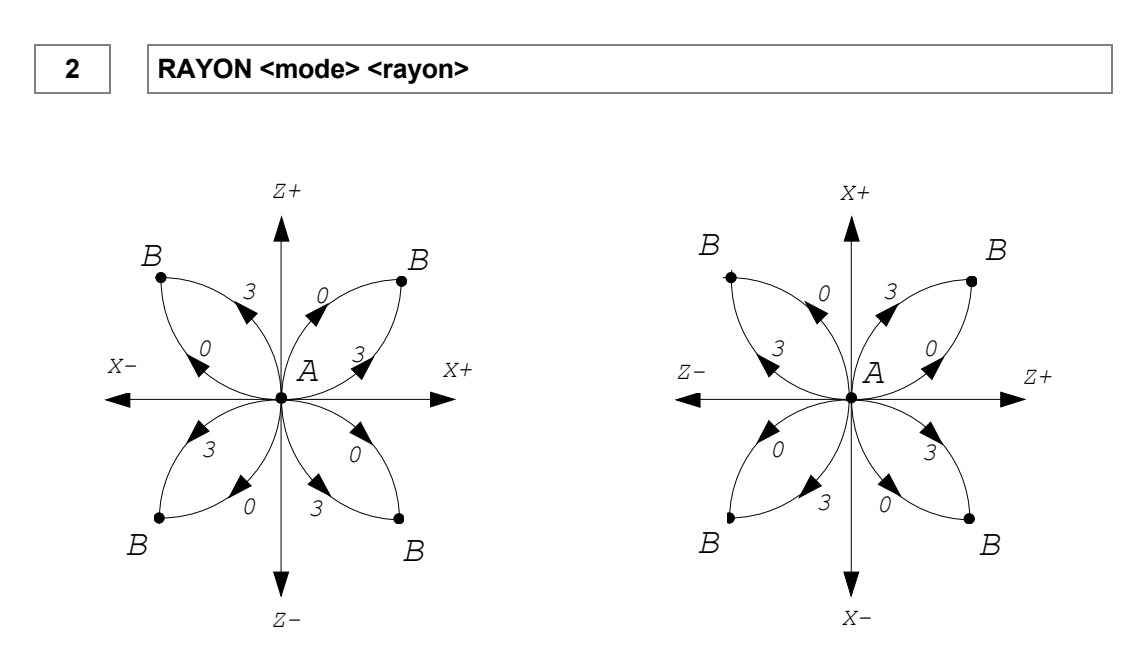

*Figure 5-3 : Mode*

Le mode 0 ou 3 donne le sens de l'arc selon la figure 5-3. qui montre un arc allant de A à B. La valeur du rayon est toujours positive.

#### **Restriction:**

Cette instruction doit être suivit de l'instruction ARC.

# **5.7 ARC**

Exécution d'un segment circulaire:

**1 ARC <outil> <coordonnée axe 1> <coordonnée axe 2>**

Un arc de cercle est exécuté avec l'outil spécifié, de la position où il se trouve, de rayon défini par l'instruction RAYON, jusqu'aux coordonnées spécifiées.

#### **Remarques:**

Voir remarques 2, 3, 5 de l'instruction SEGM.

1) Un arc est formé de segments linéaires. Lorsque la commande calcule un contour (la lampe rouge clignote), les segments définis par SEGM et ARC sont stockés dans une zone en mémoire interne qui est limitée. Lors de contours formés de plusieurs arcs il est possible que cette zone ne soit pas suffisante. Dans ce cas, il est nécessaire de diminuer la résolution des arcs (INIT 5).

#### **Restrictions:**

1) Cette instruction doit être précédée de l'instruction RAYON.

2) Seul l'enchaînement des trois instructions suivantes permet la réalisation d'un contour: SEGM, RAYON, ARC.

# **5.8 DECAL**

Décalage ou positionnement relatif sur deux axes:

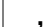

#### **, DECAL <déplacement axe 1> <déplacement axe 2>**

Ce déplacement n'est pas comptabilisé lors du calcul des contours formés par les instructions SEGM, ARC et RAYON. Cela permet d'appeler plusieurs fois un contour écrit dans un sous programme, avec entre chaque appel un décalage sur les deux axes.

#### **Remarques:**

Voir remarques 3, 5 de l'instruction SEGM.

- 1) Cette instruction décale uniquement un contour formé par les instructions SEGM, ARC et RAYON. L'instruction POSA annulera le décalage sur l'axe impliqué.
- 2) Pour conserver les positions absolues d'un contour, il est conseillé que la somme des décalages positif et négatif soit nulle.

# **5.9 ENCL**

Enclenchement d'une sortie:

**4 ENCL <n**° **de sortie>**

Le numéro de la sortie est pris dans le Tableau 4-1.

#### **Remarque:**

1) Si cette instruction est placée dans un bloc, celle-ci sera exécutée avant le début du contour formant un bloc, voir remarque 4 de l'instruction SEGM.

# **5.10 DECL**

Déclenchement d'une sortie:

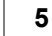

**5 DECL <n**° **de sortie>**

#### **Remarque:**

Voir remarque de l'instruction ENCL

# **5.11 QUIT1**

Attente sur une entrée (quittance):

**8 QUIT1 <n**° **d'entrée>**

L'exécution du programme est suspendue tant que l'entrée est activée.

#### **Remarque:**

Voir remarque de l'instruction ENCL

# **5.12 QUIT0**

Attente sur une entrée (quittance):

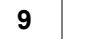

**9 QUIT0 <n**° **d'entrée>**

L'exécution du programme est suspendue tant que l'entrée n'est pas activée.

#### **Remarque:**

Voir remarque de l'instruction ENCL

# **5.13 TEMPO**

Temporisation:

**7 TEMPO <temps en secondes>**

Introduit un temps mort dans le programme.

#### **Remarque:**

Voir remarque de l'instruction ENCL

# **5.14 REF**

Prise de référence:

**F5** 8 REF <axe>

La prise de référence est effectuée sur l'axe mentionné avec la vitesse spécifiée dans le menu de configuration.

axe: 0 - X  $1 - Y$  $2 - Z$ 3 - U

# **5.15 SAUT**

Permet de "sauter" à une ligne de programme ou dans un autre programme:

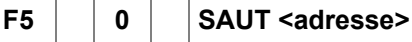

Cette instruction permet d'enjamber un groupe d'instructions non désirées, par exemple, pour des tests partiels de programmes, etc.

#### **Remarque:**

Idem que l'instruction EXEC.

#### **Restriction:**

1) Il est interdit de faire une boucle infinie dans le simultané 0, dans le "START PROGRAMME" et dans le "POWER ON PROGRAMME".

# **5.16 INST**

Instructions spéciales

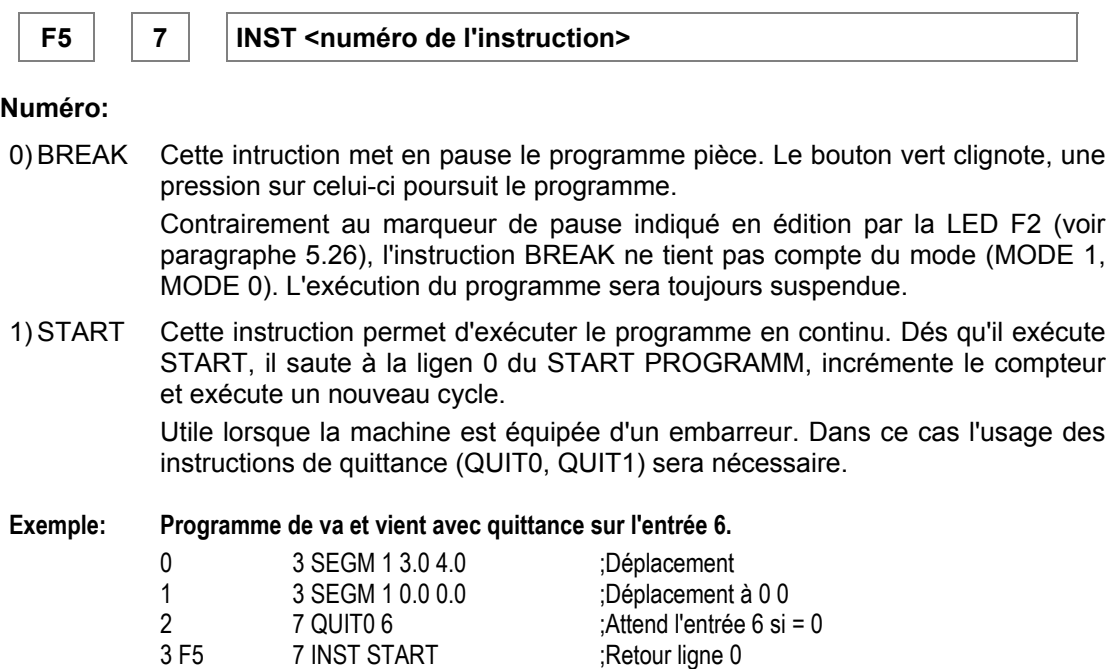

# **5.17 DEFAX**

Définition du plan de travail:

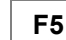

**F5** − **DEFAX <plan>**

Cette instruction permet de définir avec quels axes on travaille, pour les instructions de mouvements et les contours. Le plan est donné par un nombre entre 0 et 5. Par défaut, c'est dans le plan XZ que l'on travaille. Le plan peut être changé en cours de programme.

Numéro des plans: 0 - XY 1 - XZ

2 - XU 3 - YZ 4 - YU 5 - ZU

# **5.18 SIM**

Activation d'un programme simultané (ou programme parallèle):

F5 | CLR | SIM <numéro> <adresse>

UNITOUR peut gérer trois programmes simultanés. Le programme principal "START PROGRAMME" est le numéro 0. En général, les simultanés 1 et 2 sont appelés par le simultané 0. 'Adresse' est le début du programme ou de la partie de programme qui doit s'exécuter en simultané. Un programme simultané s'arrête de lui même s'il contient une instruction FIN.

Un programme simultané peut être mis en pause en imposant un zéro dans l'élément SIM1/2 (voir Tableau 4-1), par l'instruction DECL ou réactivé par l'instruction ENCL.

L'appel d'un simultané actif à une adresse quelconque suspend l'exécution en cours et ce simultané reprend son activité à la nouvelle adresse. La touche 'STOP' avorte tous les simultanés.

#### **Remarques:**

Idem que l'instruction EXEC.

1) Dans les programmes simultanés, il est possible de faire des boucles infinies avec l'instruction SAUT.

#### **Restriction:**

1) Les programmes simultanés 1 et 2 ne doivent pas contenir les instructions suivantes: SEGM, ARC, RAYON, PERC, CYL, FACE.

### **5.19 POSA**

Positionnement absolu sur 1 axe:

F5 | | 3 | | POSA <outil> <axe> <position> <vitesse [m/min]>

Exécute un déplacement rectiligne absolu par rapport à l'outil spécifié sur un seul axe, de la position où il se trouve jusqu'à la position spécifiée.

Le marqueur de vitesse rapide LED F3 impose un déplacement rapide, ignorant l'argument vitesse.

#### **Remarques:**

- 1) Le numéro d'outil doit être spécifié.
- 2) Le calcul de la vitesse de coupe constante ne tient pas compte du numéro d'outil de l'instruction POSA.
- 3) L'avance par tour n'est pas prise en considération, seule la vitesse spécifiée ou la vitesse rapide sont applicables.

#### **Restriction**:

1) L'instruction POSA ne doit pas être directement suivie d'une instruction RAYON ou ARC.

# **5.20 POSR**

Positionnement relatif sur 1 axe:

**F5 , POSR <axe> <incrément> <vitesse [m/min]>**

Exécute un déplacement rectiligne sur un seul axe, de la valeur signé de l'incrément.

Le marqueur de vitesse rapide LED F3 impose un déplacement rapide, ignorant l'argument vitesse.

#### **Remarques:**

Voir remarque 3 de l'instruction POSA.

1) L'incrément peut être négatif et s'exprime dans l'échelle des rayons, et non dans celle des diamètres.

#### **Restriction**:

1) L'instruction POSR ne doit pas être directement suivie d'une instruction RAYON ou ARC.

# **5.21 CYL**

Cycle automatique pour l'usinage d'une portée.

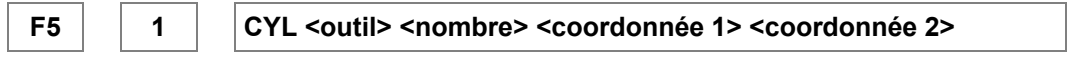

Cette instruction est utilisée pour effectuer une ébauche sur une portée.

L'outil doit être positionné dans un angle de la partie à ébaucher. L'instruction CYL engendre des déplacements rectangulaires jusqu'à l'angle opposé donné par les coordonnées spécifiées.

L'outil termine son cycle sur le point défini par la coordonnée de la position programmée sur l'axe 1 et la coordonnée de la position de départ sur l'axe 2.

Le nombre "n" de passes rectangulaires peut être choisi de 0 à 7, avec 0 l'instruction CYL n'est pas effectuée.

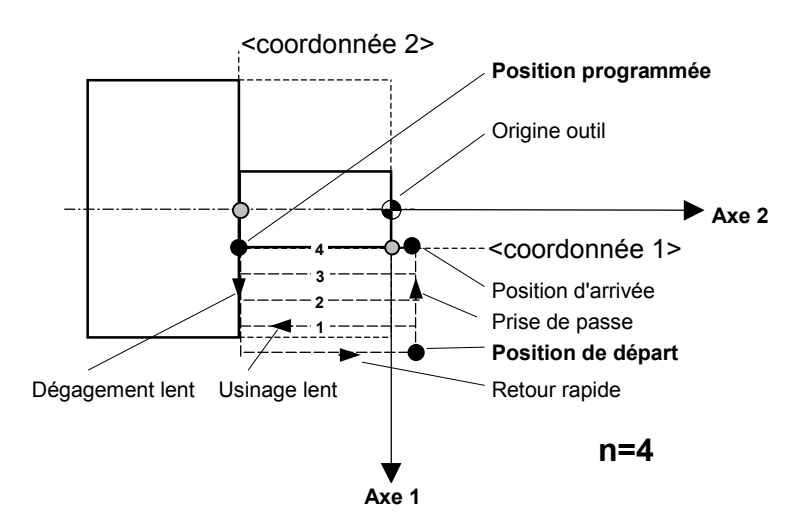

*Figure 5-4 : Cycle automatique CYL*

#### **Remarques:**

- 1) Le numéro d'outil doit être spécifié.
- 2) La plongée peut être effectuée à vitesse rapide en utilisant le marqueur F3

#### **Restrictions:**

- 1) L'instruction CYL ne doit pas être directement suivie d'une instruction RAYON ou ARC.
- 2) Cette instruction ne doit pas suivre un décalage généré par l'instruction DECAL.
- 3) Cette instruction ne peut pas être utilisée dans un simultané.

# **5.22 FACE**

Cycle automatique pour l'usinage d'une face.

**F5 2 FACE <outil> <nombre> <coordonnée 1> <coordonnée 2>**

Cette instruction est utilisée pour effectuer une ébauche sur une face.

L'outil doit être positionné dans un angle de la partie à ébaucher. L'instruction FACE engendre des déplacements rectangulaires jusqu'à l'angle opposé donné par les coordonnées spécifiées.

L'outil termine son cycle sur le point défini par la coordonnée 1 programmée et la coordonnée 2 de départ.

Le nombre "n" de passes rectangulaires peut être choisi de 0 à 7, avec 0 l'instruction FACE n'est pas effectuée.

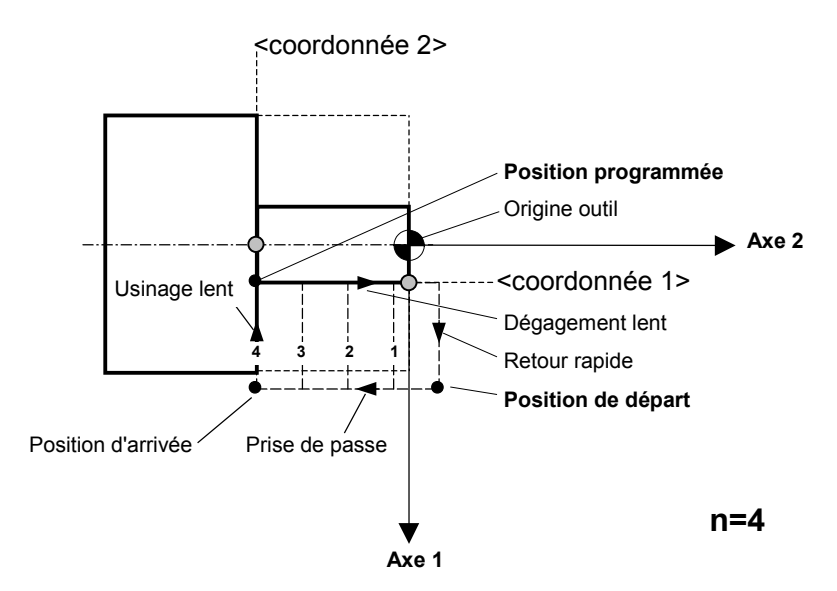

*Figure 5-5 : Cycle automatique FACE*

#### **Remarque:**

Voir remarques 1, 2 de l'instruction CYL.

#### **Restriction**:

Voir restrictions 1, 2, 3 de l'instruction CYL.

# **5.23 INFI**

Initialisation des paramètres de filetage.

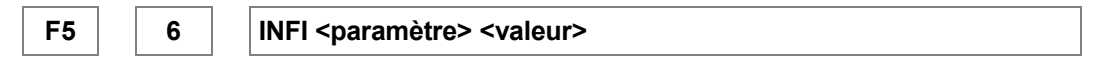

Pour exécuter la fonction de filetage la machine doit être équipée d'un codeur de position 1024 divisions 5 [V], sortie RS 422, monté avec un rapport 1/1 sur la broche. Le E-600 étant équipé d'un module de transition E-600-11 / E-600-11N.

L'instruction FILET (ch. 5.24) exécute un cycle de filetage par peignage (multi-passe) dont certains paramètres, définis ci-après (voir Figure 5-6 et Figure 5-7), sont à charger préalablement au moyen de l'instruction INFI.

#### **Remarque**:

1) Le codeur de position est utilisé uniquement pour effectuer le filetage, il ne permet pas le positionnement de la broche. Cette variante sort du cadre des applications standards.

#### **Paramètres**

INFI **0 P** [mm] P = 0...Pmax

**Pas de filetage. Pmax = 1'048'560 / [DIV(X)<sup>\*</sup>**  $|SCALEK(X)|$ **] voir exemple ci-après.** 

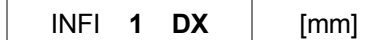

Déplacement relatif total en X, signé, depuis la *position de départ* X0 jusqu'à la position de la *passe de finition* XF.

$$
DX = XF - X0
$$

En principe, X0 coïncide avec le rayon du cylindre ébauche. De ce fait, la valeur absolue de DX représente la **profondeur** du filet.

**INFI 2 A** 
$$
A = 0 ... 90^{\circ}
$$
  $A_{init} = 29^{\circ}$ 

**A**ngle de progression du peignage.

**INFI** 3 **N** 
$$
N \ge 0
$$
  $N_{init} = 5$ 

Nombre de passes d'ébauche (**R**oughing), nombre entier.

**INFI 4 F**  $|$  [mm]  $F = 0$  ...  $|DX|$   $F_{init} = 5$ 

Profondeur de la passe de **F**inition.

Les conditions de gamme de valeur indiquées ci-dessus sont vérifiées automatiquement lors de l'exécution. En cas de dépassement, celle-ci est annulée et un message apparaît.

DX et F s'expriment dans l'échelle des rayons, et non dans celle des diamètres.

**Exemple** pour la limite de P:

 $DIV(X) = 300$ ,  $SCALEK(X) = -800$  (menu CONFIG/GENM) limite: Pmax = 1'048'560 / 240'000 = 4,369 mm

#### **Cycle de filetage**

A l'exécution de l'instruction FILET, le système démarre un *cycle de filetage* constitué d'une ou plusieurs passes, chacune étant décalée vers la matière par rapport à la précédente (peignage).

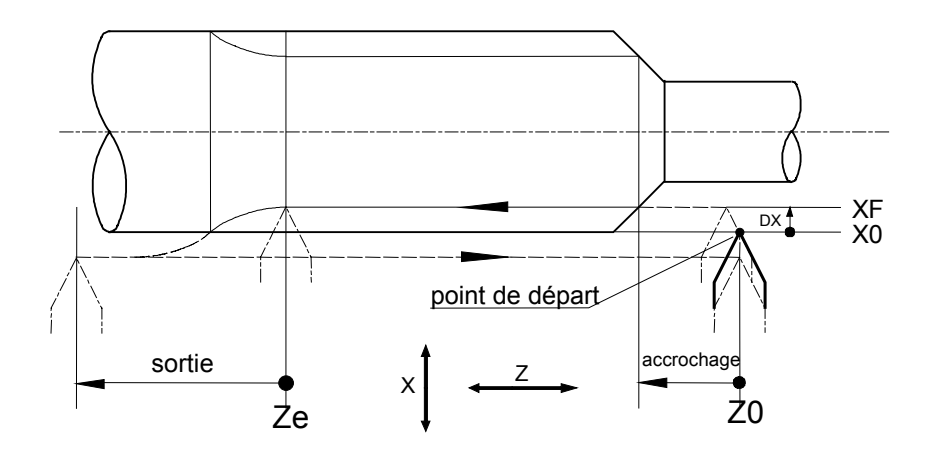

*Figure 5-6 : Cycle de filetage*

La position effective de l'outil de filetage avant le cycle - son *point de départ* - de coordonnées <X0,Z0>, constitue un paramètre implicite et détermine toutes les autres positions du cycle qui, sauf Ze, sont relatives à cette position.

#### **Passe de filetage** (Figure 5-6)

L'outil se positionne selon X et Z puis attend la prochaine occurrence de l'index de position du codeur de broche.

L'axe Z démarre alors le mouvement de filetage en direction de la position de **Ze**, *position de fin de filet* (voir instruction FILET, ch. 5.24). Après une phase d'accrochage - accélération selon la rampe KUP (cf. "Menu CONFIGURATION") puis synchronisation - l'outil peut entrer dans la matière (voir remarque 2 ci-après). Lorsqu'il atteint la position Ze, un mouvement de retrait démarre en X, d'une amplitude -2\*DX (double de DX mais en sens contraire). Lorsque ce mouvement est terminé, le synchronisme de Z est rompu et l'axe décélère selon la rampe KDN.

#### **Peignage** (Figure 5-7)

La succession des positions de l'outil par rapport au filet au cours du peignage suit d'abord une droite formant un angle **A** avec l'axe X pour les passes dites d'*ébauche*, puis progresse parallèlement à X pour la dernière passe dite de *finition*.

La figure montre l'exemple d'un peignage à 3 passes d'ébauche (N=3) aux positions X1-X2- X3. Les profondeurs des passes d'ébauche vont en diminuant, de telle manière que la section de copeau pour un outil triangulaire est constante.

Si N = 0, la phase d'ébauche est absente et le cycle se réduit à la passe de finition. F et A sont alors pris en compte pour effectuer le décalage en Z entre le point de départ et la finition.

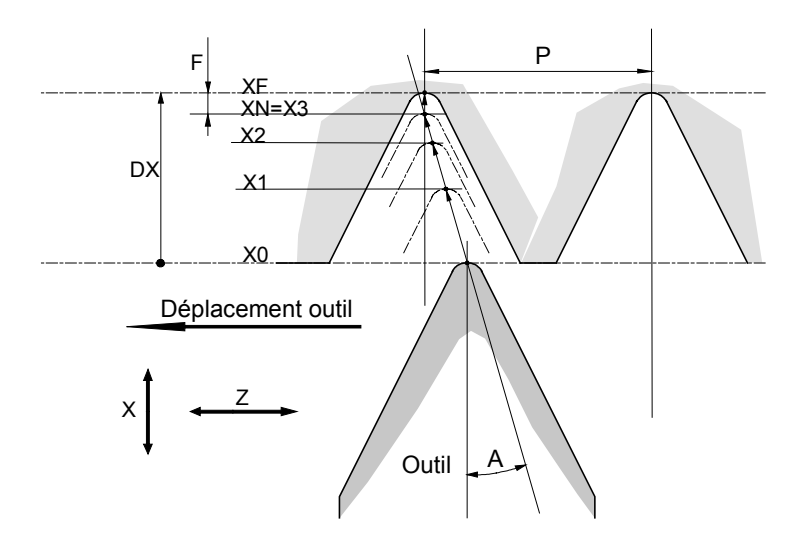

*Figure 5-7 : Filet*

#### **Remarques:**

#### 1) *Interruption d'un cycle de filetage*

Le cycle peut être interrompu par la touche 'STOP' ou 'MAN'. La passe se termine comme si la position Ze était déjà atteinte.

#### 2) *Position de départ Z0, distance d'accrochage*

Cette position doit être suffisamment reculée par rapport au début du filet afin que la phase d'accrochage soit terminée avec certitude lorsque l'outil s'engage dans la matière. Ce recul ou distance d'accrochage est à déterminer expérimentalement. La pratique montre qu'elle ne dure souvent qu'une petite fraction de seconde.

#### 3) *Sens de filetage et de prise de passe*

Le sens des axes X et Z dans les figures ci-dessus n'est pas spécifié. Cela signifie que, ces axes étant fixés, il est possible d'inverser d'une part le mouvement de filetage en intervertissant Z0 et Ze, d'autre part la prise de passe en changeant le signe de DX.

#### 4) *Rotation de la broche*

La rotation de broche doit être établie préalablement au filetage. Après stabilisation de la vitesse, le système vérifie que la vitesse Z de synchronisme soit admissible (message en cas d'erreur). Le sens de rotation est détecté et détermine le cas "pas à gauche/droite".

5) Le calage de l'outil dans le pas dépend linéairement de la vitesse: une variation de vitesse de 100 t/min induit un décalage de broche d'env. 3°. Par conséquent, il faut éviter toute variation de vitesse de la première à la dernière passe.

# **5.24 FILET**

Exécution du filetage.

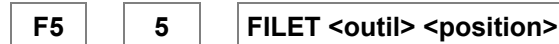

Cette instruction charge le numéro de l'outil de filetage, la *position de fin de filet* **Ze** [mm], puis démarre le cycle de filetage décrit au ch. 5.23.

#### **Exemple** de programme: M6 x 1

Outil de filetage: No 1 DECL 6 ;DIRECTION ROTATION ENCL 4 ;ROTATION "EN" INFI 0 P 1 ;PAS

INFI 1 DX 0.6134 ;PROFONDEUR

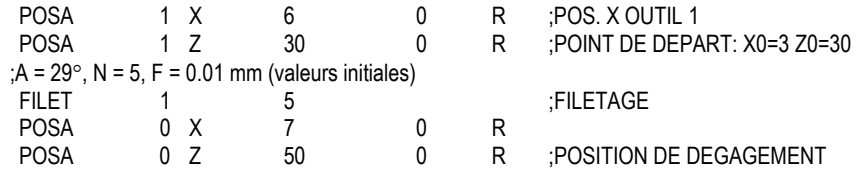

# **5.25 PERC**

Instruction de perçage avec débourrage automatique.

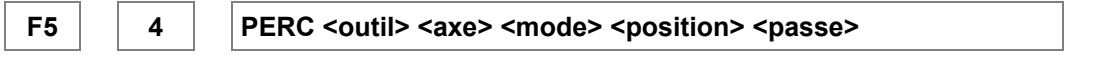

Le cycle de perçage détermine le nombre de passes à effectuer en fonction de la longueur de **passe** entrée. "Passe" sera toujours un nombre positif.

**Position** représente la position du fond du trou à percer, par rapport à l'origine de l'outil. Une temporisation configurée par l'instruction INIT 7 (voir paragraphe 5.4) est active à chaque fin de passe. La temporisation vaut par défaut 0.3 s.

Deux **modes** sont possibles:

- 0 = recul rapide de l'outil jusqu'à l'extérieur (voir Figure 5-8). Dans ce cas, l'outil retourne en vitesse rapide jusqu'à la position de départ, avance ensuite à vitesse rapide jusqu'à l'ancienne position usinée **soustraite** d'une valeur appelée Garde. Il effectue alors une avance lente de la valeur de la garde, puis la passe proprement dite. La garde est configurée par l'instruction INIT 6 (voir paragraphe 5.4) et vaut par défaut 0,1 mm.
- 1 = recul rapide d'une passe. Dans ce cas, le retour rapide s'arrête en retrait de l'usinage. Ce retrait est déterminé par valeur de la Garde (voir ci-dessus).

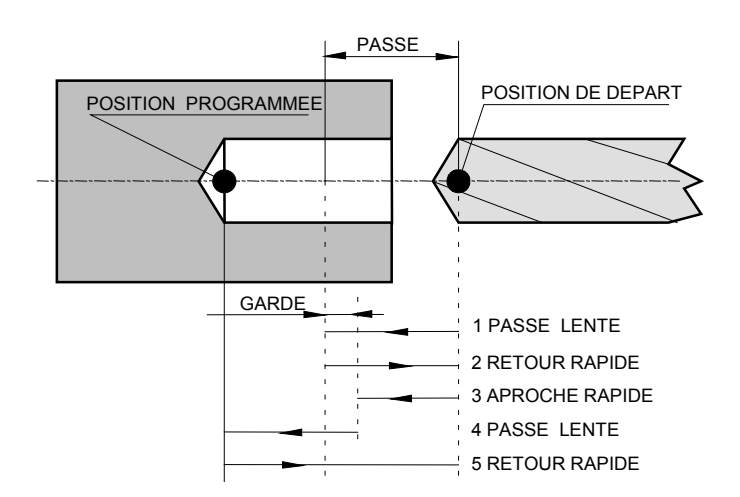

*Figure 5-8 : Perçage avec débourrage*

#### **Fonctions de perçage supplémentaires:**

Deux paramètres supplémentaires viennent compléter le perçage standard dans le logiciel UNITOUR, soit:

- la **valeur de la dernière passe** (paramètre "passe fin") qui permet d'effectuer un perçage avec une avance dégressive et de calculer la dégression et le nombre d'allers-retours.
- La **zone morte**, qui est un paramètre permettant l'approche rapide dans un trou déjà percé.

La progression du perçage est donnée par l'instruction INIT 8 PASSE FIN (passe finale). Celle ci permettra le calcul du nombre de passes et de sa dégression (voir paragraphe 5.4).

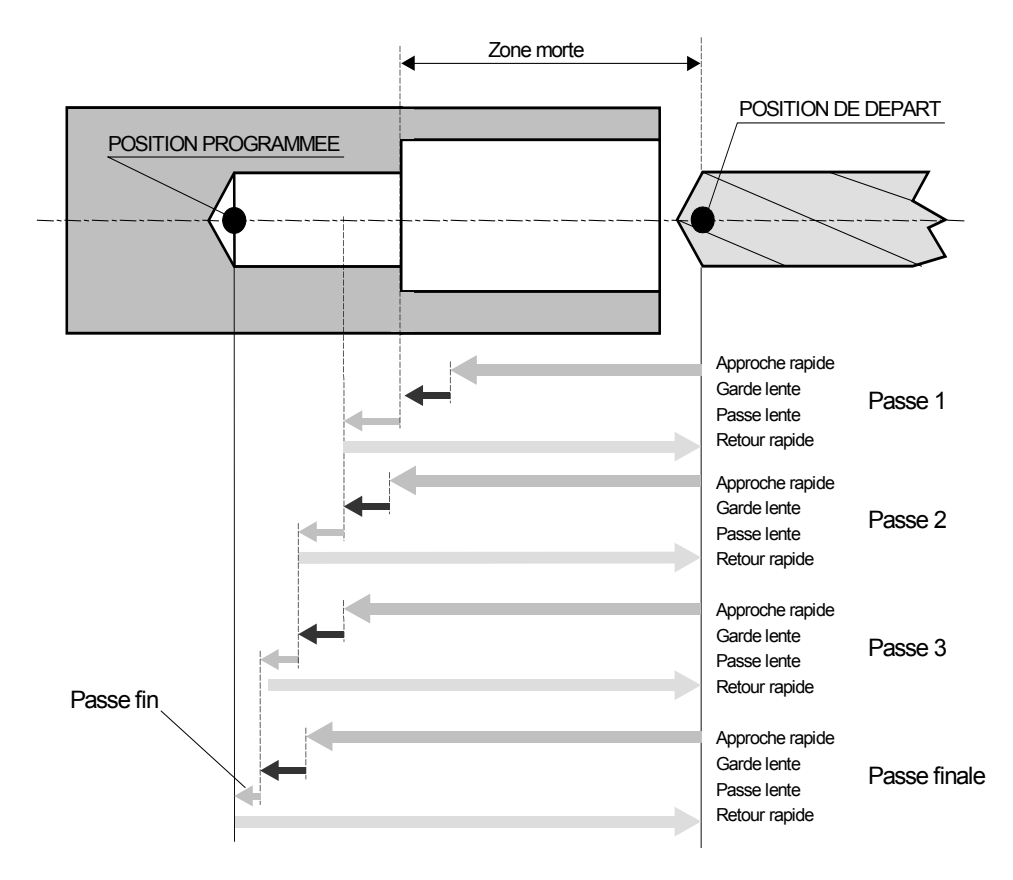

La zone de perçage libre avant l'entrée en vigueur du débourrage est donnée par l'instruction INIT 9 ZONE MORTE (voir paragraphe 5.4).

*Figure 5-9 : Perçage dégressif, avec zone morte*

#### **Exemple :**

On désire percer un trou d'une profondeur de 20 mm, avec une première passe de 8 mm et une dernière passe de 2 mm, ceci au fond d'un trou de diamètre plus grand, dont la profondeur est de 10 mm.

Pour faire ceci, on va d'abord placer l'outil à l'entrée du trou de grand diamètre, qu'on définit comme position "0". On entre une zone morte de 10 mm, correspondant à la profondeur du trou existant, une position de fond de trou de 20 + 10 = 30 mm, une première passe de 8 mm et une dernière passe de 2 mm. On choisit une garde de 1 mm.

Le programme correspondant est le suivant:

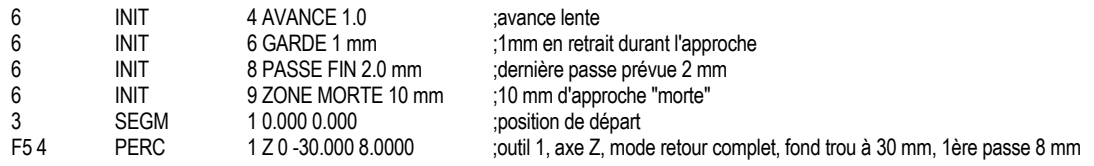

Le perçage commencera donc à 10 mm de la position de départ de l'outil, aura une profondeur de 20 mm. UNITOUR répartira les passes de la manière suivante:

 $1<sup>ère</sup> passe = 8 mm$  $2^{\text{ème}}$  passe = 6 mm (8 – 2)  $3<sup>eme</sup>$  passe = 4 mm  $(6 – 2)$  $4^{\text{ème}}$  passe = 2 mm  $(4 - 2)$ 

#### **Remarques:**

1) Le numéro d'outil doit être spécifié.

2) Les paramètres "passe fin" et "zone morte" sont mis à 0 à l'enclenchement du contrôleur E-600. On se trouve alors dans le cas du débourrage standard.

#### **Restriction:**

1) Voir restrictions 1, 2, 3 de l'instruction CYL.

# **5.26 Marqueur de Pause**

Chaque instruction peut être dotée d'un marqueur de pause qui est transparent lorsque le programme est exécuté en mode 1 mais qui suspend le déroulement du programme en mode 2. Le marqueur est introduit par la touche F2 et signalé par la LED F2 (voir chapitre 6).

# **5.27 Marqueur de Bloc F1**

Pour enchaîner plusieurs segments sans discontinuité, Le marqueur de bloc peut être retiré par la touche F1, voir remarque 4 de l'instruction SEGM.

# **5.28 Marqueur de déplacement rapide F3**

Le marqueur introduit par la touche F3 imposer un déplacement rapide sur le segments, voir remarque 5 de l'instruction SEGM.

# **6 Exécution des programmes**

L'exécution d'un programme est contrôlée d'une part par les touches 'START', 'STOP' et 'MAN' (ou les entrées associées désignées par la configuration CTRL) et d'autre part par le mode choisi par les touches MOD1, MOD2.

# **6.1 Fonctions des modes MOD1, MOD2**

#### **MOD1:**

Exécution normale, les marqueurs de pause ne sont pas pris en compte. Le témoin START est allumé.

#### **MOD2:**

Le marqueur de pause arrête le programme avant l'exécution de l'instruction marquée. Les programmes simultanés continuent sauf s'ils contiennent aussi des instructions marquées.

Pendant la pause, le témoin START clignote. Une pression sur 'START' redémarre l'exécution jusqu'à la prochaine instruction marquée. Ce mode est particulièrement utile en liaison avec la fonction TRACE.

# **6.2 Fonctions des Commandes START, PAUSE, STOP**

Rappelons que ces commandes sont doublées par des entrées définies dans la configuration CTRL.

#### **START**

Si les témoins START et STOP sont éteints, le programme désigné sous "START PROGRAMME" dans "VECT" est exécuté.

Si le témoin STOP rouge est allumé, le programme désigné sous "POWER ON PROGRAMME" est exécuté.

#### **PAUSE**

Le déroulement du programme peut être stoppé à la fin de l'instruction en cours en appuyant sur la touche 'MAN' ou en excitant l'entrée extérieure correspondante. Tous les mouvements sont cependant stoppés selon les rampes de décélération configurées, sans perdre leurs positions. Le témoin START clignote et le témoin MAN est allumé.

#### **STOP**

Si un cycle est en exécution, une première pression sur la touche 'STOP' avorte immédiatement tous les programmes en cours. Les sorties, la vitesse de broche sont remis à zéro. Les mouvements sont stoppés selon les rampes de décélération configurées, sans perdre leurs positions.

Une deuxième pression sur la touche 'STOP' conserve le témoin STOP rouge allumé, indiquant que le prochain programme exécuté sera le programme d'initialisation "POWER ON PROGRAMME" dans "VECT".

A la mise sous tension de la commande E-600, le mode MOD1 est établi et le "POWER ON PROGRAMME" est exécuté sans aucune intervention. Si on ne désire pas de programme initial, on peut introduire 100 comme "POWER ON PROGRAMME".

#### **Remarques:**

La plupart des fonctions des utilitaires peuvent être utilisées pendant l'exécution des programmes. On peut naturellement perturber gravement le déroulement des programmes en modifiant les fichiers en cours d'exécution. En particulier, les insertions et suppressions de lignes modifient la position physique en mémoire de tous les fichiers dont les numéros sont supérieurs au numéro du fichier en édition. Il peut en résulter des mal fonctions catastrophiques.

L'exécution d'un programme est contrôlée d'une part par les touches 'START', 'STOP' et 'MAN' (ou les entrées associées désignées par la configuration CTRL) et d'autre part par le mode choisi par les touches MOD1 , MOD2.

# **6.3 Gestion des fautes**

Trois conditions de fautes sont affichées par UNITOUR:

- La faute généré par l'étage de puissance,
- Le dépassement de la course configurée, détecté par le logiciel (les courses sont à priori limitées uniquement en contournage et en positionnement).
- Le dépassement des limites courses (Logiciel non standard).

Quand une faute est active, UNITOUR stoppe immédiatement les mouvements mais le sorties restent inchangées. L'écran affiche les messages suivant:

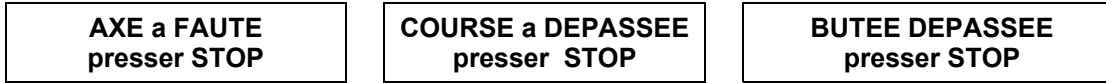

"a" prend la valeur de l'axe en défaut soit: X, Y, Z, U.

Une pression sur la touche STOP annule les sorties et le DAC. Dans le premier et dernier cas de faute l'affichage indique:

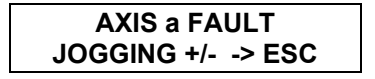

L'axe en défaut peut être déplacé lentement avec les touches de jogging afin de quitter les fins de courses. La touche <ESC> permet de revenir au menu initiale. Si la condition de faute est toujours présente l'arrêt de la commande est nécessaire.

Suite à tous les cas d'erreur la commande exécutera le "POWER ON PROGRAMME".

#### **ATTENTION:**

Le bouton 'STOP', ainsi que l'entrée configurée comme STOP externe, ne peuvent pas être considérés comme arrêt d'urgence au sens des réglementations en vigueur.

# **7 Exemple de programme**

# **7.1 Introduction**

L'ensemble des programmes proposés peut être développé de différentes façons pour obtenir le même résultat. Cette exemple de programme pièce comporte les avantages suivants:

- 1) Structuré par outil il permet: l'exécution indépendante d'un cycle d'outil, le changement de l'ordre d'exécution des cycles d'outil ou la suppression d'un cycle.
- 2) Le départ d'un cycle commence toujours par un déplacement sur l'axe Z, évitant ainsi la plongée d'un outil dans la pièce, exception faite lors d'un tronçonnage ou de l'usinage d'une gorge.
- 3) L'usage d'une pseudo-origine d'outil sur l'axe Z, permet de déplacer les outils sur l'axe X sans risque de collisions, voir figure 7.1.

# **7.2 Données de base**

L'exemple proposé est réalisé avec un tour équipé d'un convertisseur de fréquence mis en route par la sortie numéro 4.

- La broche a une vitesse maximum de 3000 t/min.
- Une électrovanne pour la lubrification est pilotée par la sortie numéro 6.
- Le sens des axe est choisi selon la Figure 7-1, l'origine pièce est choisie sur la face avant.
- La pièce est exécutée à partir d'une barre étirée de diamètre 10.

4 outils et une butée sont nécessaires:

- 1) Un burin coudé pointu pour l'ébauche et la finition.
- 2) Un burin IFANGER pour filet ISO 60. (Non utilisé avec E-500)
- 3) Une mèche auto-centreuse.
- 4) Un burin à tronçonner.
- 5) Barre d'appuis ou butée.

Les extrémités des outils sont alignées de façon approximative derrière une ligne A-B. Cette ligne deviendra un pseudo-outil, par exemple le numéro 10.

L'axe X est libre de se placer lorsque l'axe Z se trouve à la position d'origine. Entre chaque changement d'outil il y aura toujours un retour de l'axe Z sur la ligne AB.

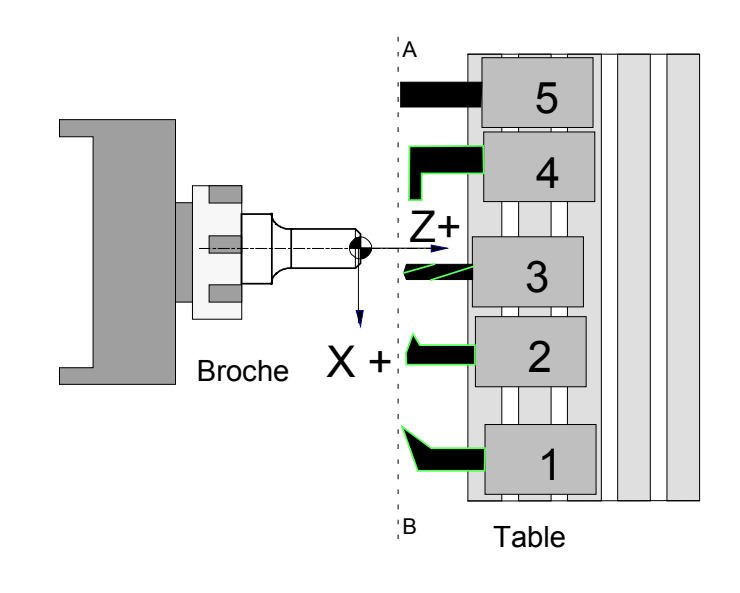

*Figure 7-1 : Disposition des outils*

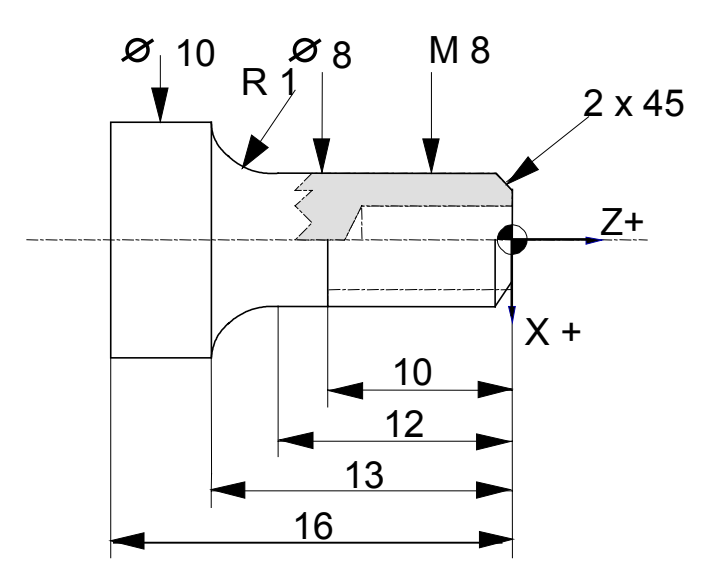

*Figure 7-2 : Dessin de pièce*

# **7.3 Description**

#### *Opération 1 (Op1), outil 1.*

• Ebaucher la portée et la face.

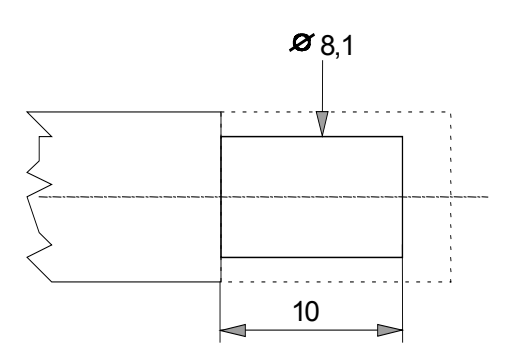

*Figure 7-3 : Ebauche*

#### *Opération 1a (Op1a), outil 1.*

• Finition de la face, du chanfrein, du diamètre et du rayon en 2 passes ou 4 passes.

#### *Opération 2 (Op1), outil 2.*

• Filetage multi-passes.

#### *Opération 3 (Op3), outil 3.*

• Perçage avec débourrage.

#### *Opération 4 (Op4), outil 4.*

• Tronçonnage.

#### **Opération 5 (Op5), outil 5.**

• Placer la butée d'appuis.

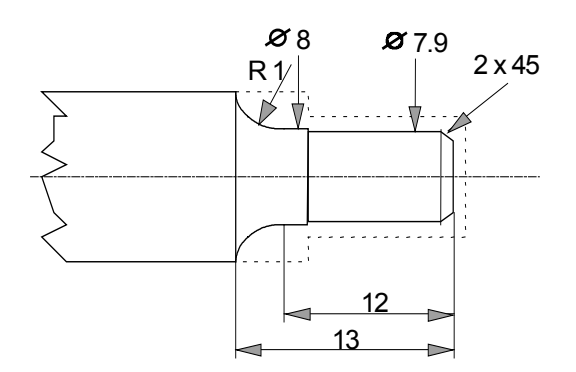

*Figure 7-4 : Finition*

# **7.4 Programme**

Deux exemples d'exécution du cycle de l'outil numéro 1 sont proposés:

- 1) Avec un contour appelé dans un sous programme afin de l'exécuter plusieurs fois dans le même sens.
- 2) Le contour est exécuté en avant puis en arrière, contribuant ainsi à diminuer le temps de cycle.

#### **Signification des symboles:**

- $8 = Fin$  de bloc (LED F1)
- $*$  = Marqueur de pause (LED F2)<br> $+$  = Marqueur de déplacement rar
- = Marqueur de déplacement rapide (LED F3)
- F5 = Deuxième clavier
- Op = Opération

VECT : START PROGRAMME 0 POWER ON PROGRAMME 99

Fichier 0 ; Programme principale appelant des sous programme d'outil.

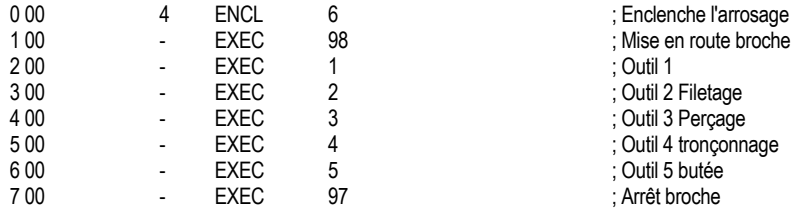

Fichier 1 ; Outil numéro 1, burin coudé.

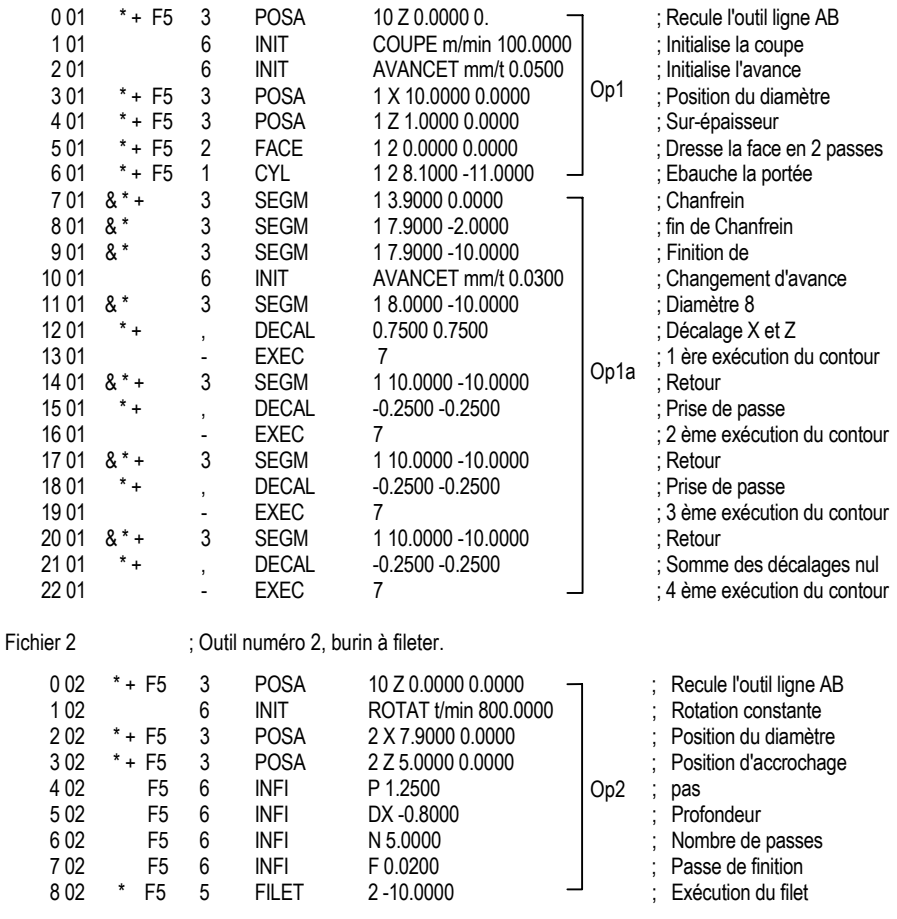

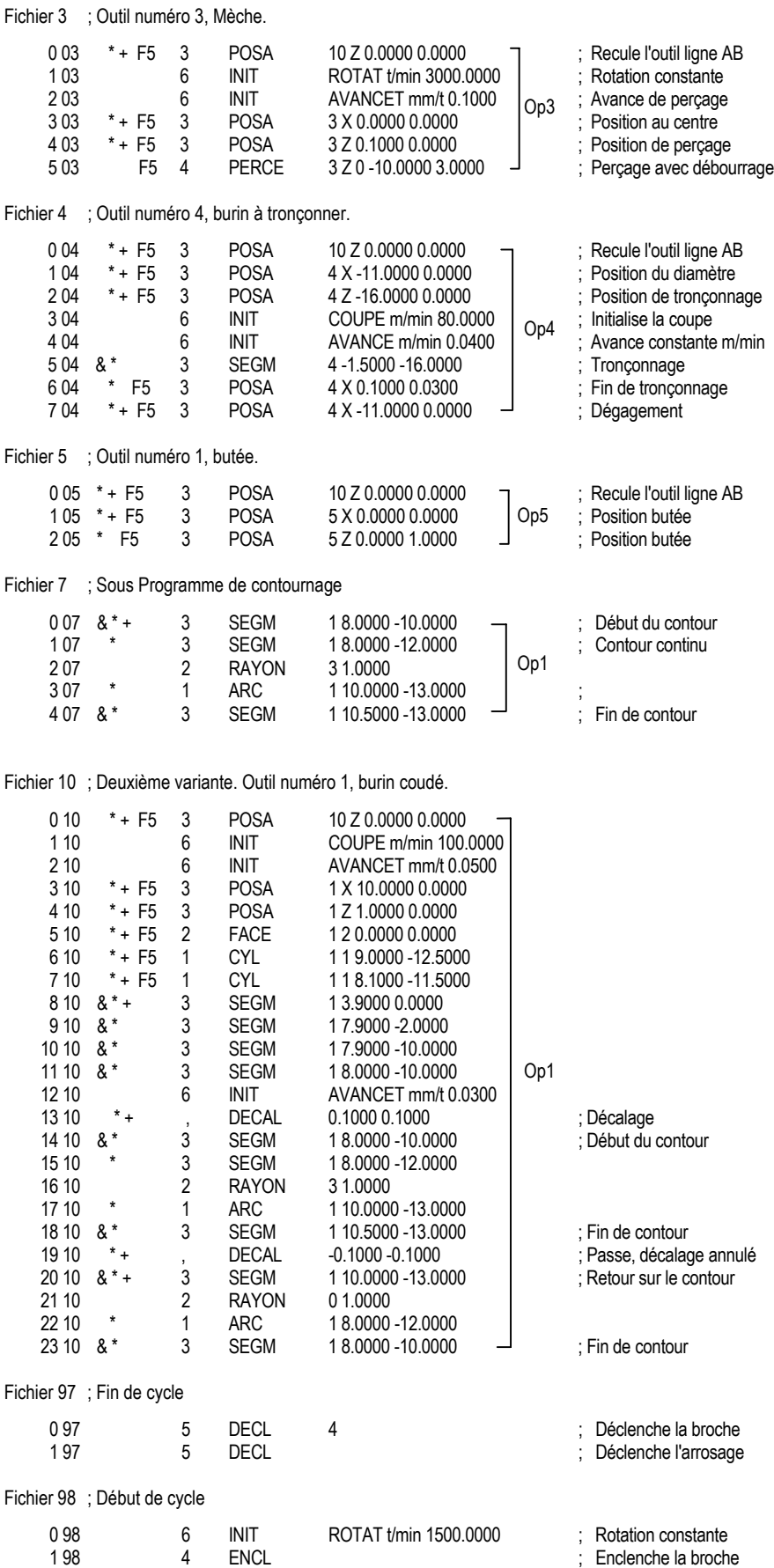

Fichier 99 ; Programme d'initialisation et d'enclenchement

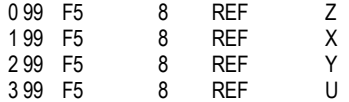

: Références des 4 axes

# **7.5 Réglage**

Toutes les opérations de réglage des zéros d'outils, d'édition et l'exécution des programmes s'effectuent depuis le menu de réglage, voir chapitre 4.4.

Le zéro de la pièce est défini sur la face avant.

La sélection du numéro d'outil peut correspondre avec le numéro du programme afin de simplifier la compréhension.

Il nécessaire de venir tangenter les outils sur la pièce brute en rotation, le programme 98 sera exécuté comme START PROGRAMME pour démarrer la broche.

La sélection du START PROGRAMME est possible par la touche F5, son exécution par la touche START.

Le START PROGRAMME appel n'importe quel cycle d'outil par le numéro du programme correspondant.

La sélection et l'exécution du Programme 97 stoppe la broche et place la coulisse à une position de dégagement.

# **7.6 Exécution**

La première exécution sera faite à vide, afin de placer la butée en fin de cycle. Il est aussi possible d'exécuter uniquement le programme 5 pour placer la butée.

Pour exécuter le cycle pas à pas des marqueur de pause "P" sont placés devant chaque déplacement. Le mode 2 impose un arrêt sur chaque marqueur afin de vérifier d'éventuelles erreurs de programmation.

L'exécution du cycle d'un seul outil est possible en sélectionnant puis en exécutant le numéro du programme correspondant.

L'exécution du cycle complet est possible en sélectionnant puis en exécutant le numéro du programme 0 qui appel tout les programmes d'outils. Il est possible de croiser l'ordre d'exécution des outils, de supprimer, de rajouter, ou de changer l'un d'eux.

#### **Par exemple:**

Remplacer dans le fichier 0, la première variante de l'outil numéro 1 par la deuxième variante. soit: le fichier 1 par le fichier 10 (EXEC 1 par EXEC 10).

# **8 Raccordement de la commande**

Connexions pour l'utilisation de UNITOUR.

### **8.1 Introduction**

La logique de commande est composée du clavier, de la carte CPU INTEL et de la carte cinématique NEC sur laquelle se raccordent les modules. Sur cette carte, il faut distinguer les axes physiques 0, 1, 2, 3 (disponibles sur les connecteurs internes) des axes symboliques X, Y, Z, U. L'édition est l'exception dans laquelle il y a correspondance entre les chiffres et les lettres.

Avec l'utilisation du logiciel UNITOUR les axes physiques (connections interne) ont comme correspondances: 2=X et 3=Z.

Sur les commandes E-600, les connecteurs destinés aux axes peuvent être de natures différentes selon les modules utilisés.

Une erreur de connexion du câble plat des modules, peut causer des dommages importants.

Le raccordement des modules de puissances les plus usuels sont rapidement décrits. Pour plus de précision se référer au manuel des modules.

Seul le brochage externe est détaillé, toutefois il est possible de modifier l'attribution des modules par rapport aux axes physiques en croisant les câbles plats internes.

# **8.2 E-600-base,** alimentation, logique et panneau

La commande est équipée de 3 fusibles:

- Dans l'interrupteur: 5A/220 V (Entrée du câble secteur)
- Sous le capot plastique supérieur de la commande: 6,3A/70 V et 5A/24 V

#### **8.2.1 Connecteur I/O**

Le connecteur désigné I/O regroupe les entrées et sorties disponibles dans la commande E-600 de base, les signaux analogiques et les tensions d'alimentation.

Connecteur I/O, Burndy 19 broches:

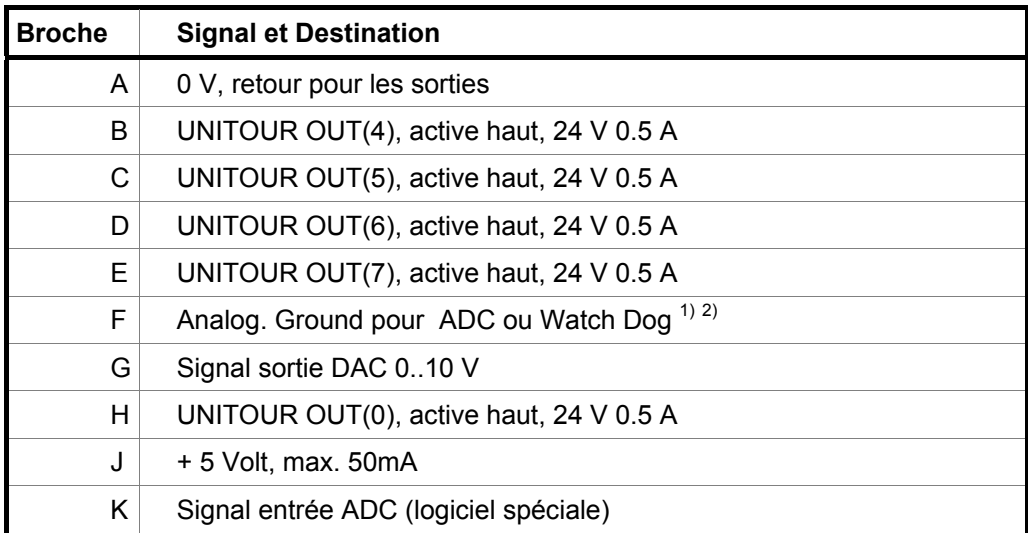

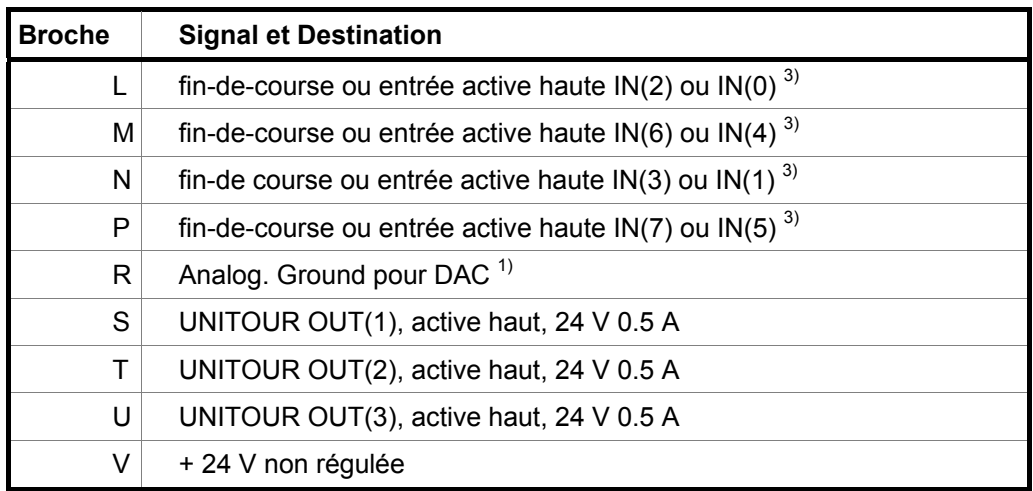

- 1) Les "analog. ground" ne supportent qu'un faible courant (50 mA) et ne doivent être utilisés que comme retour des circuits analogiques.
- 2) Dés le module I/O N° 707 cette broche devient une sortie de surveillance de déroulement de programme (24 V 0,5 A).
- 3) Dés le module I/O N° 707 chaque entrée peut être sélectionnée avec un pont sur le module I/O (standard IN 2; 6; 3; 7).

#### **8.2.2 Connecteur I/O EXT.**

Le connecteur désigné I/O EXT. regroupe les signaux nécessaires pour le bus des modules externes entrées E-500-I1, I2, I3 et sorties E-500-ODC1.

#### **8.2.3 Connecteur RS 232**

Le connecteur désigné RS 232 permet de connecter une interface reconnue par la commande E-600.

- Compatible IBM PC ou AT et logiciel TOURCOM2 ou APEX A-600
- Imprimante série ou "COPY" du DOS pour la fonction "IMPR"

### **8.3 Compatibilité avec E-500**

Dans la situation où un E-500 remplace un E-600, il faut retirer sur le connecteur I/O les broches H, S, T, U, effectuer un pont entre les broches H et K et vérifier la correspondance des entrées.

Dans la situation où un E-600 remplace un E-500, il faut supprimer le pont entre les broches H et K et vérifier la correspondance des entrées.

# **8.4 Module E-600-1, E-600-5, drivers BERGER, pour moteurs 5 phases**

Le câble plat est raccordé sur le connecteur interne J2, J3, J4 ou J5

#### **Connecteur, Burndy 19 broches :**

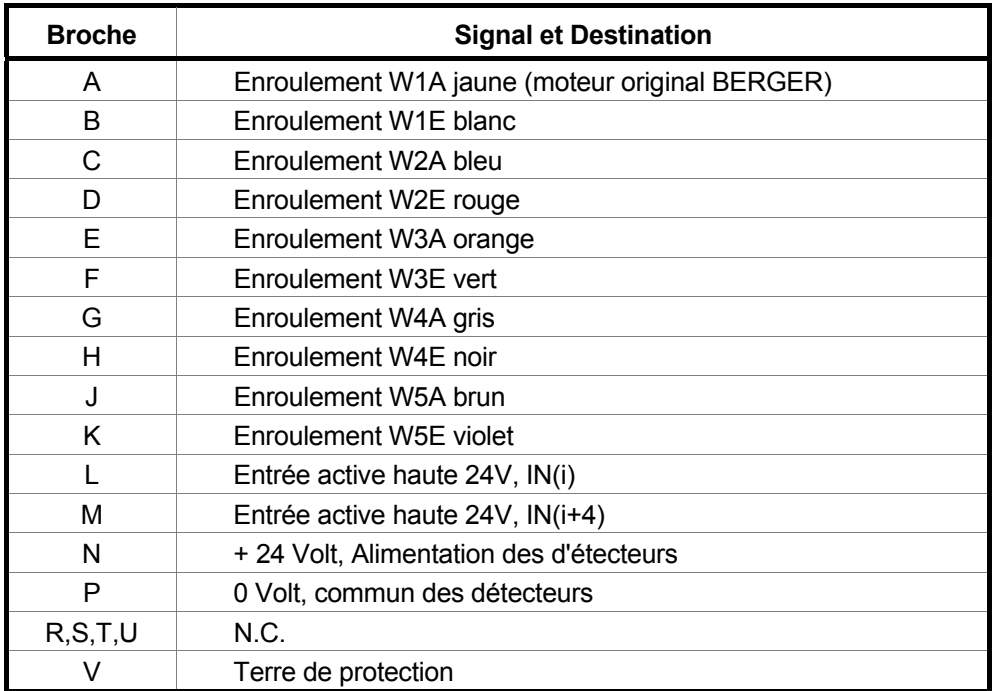

i= numéro de l'axe voir 8.6.

**Fonction des commutateurs accessible sur le devant de la carte BERGER:**

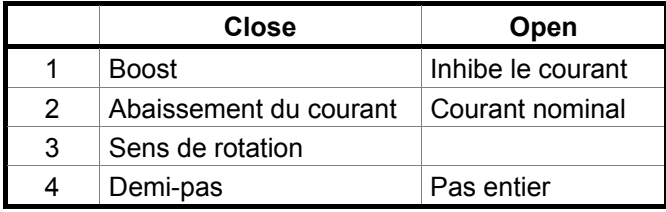

# **8.5 Module E-600-2, E-600-6, contrôle de rotation, drivers BERGER**

- Le câble plat est raccordé sur le connecteur interne J2, J3, J4 ou J5
- Connecteur, Burndy 19 broches, identique au module E-600-1.
- Connecteur, Sub-D 9 broches pour codeur:

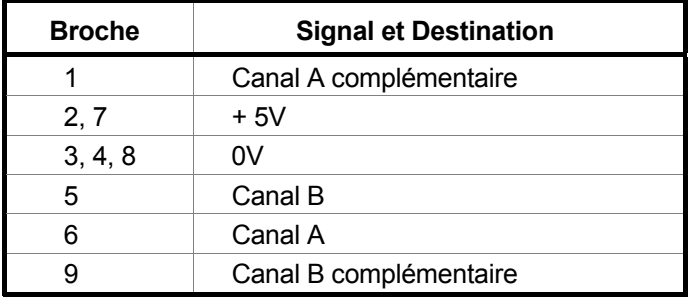

La faute est gérée par UNITOUR.

Un deuxième câble plat relie le connecteur Sub-D 9 pôles au translateur BERGER.

# **8.6 Module E-600-3, pour moteurs 2 phases, drivers EIP**

- Etage de puissance bipolaire à 1600 micro-pas par tour.
- Contrôle du courant combiné "slow/fast decay"
- Le câble plat est raccordé sur le connecteur interne J2, J3, J4 ou J5
- Connecteur, Burndy 8 broches :

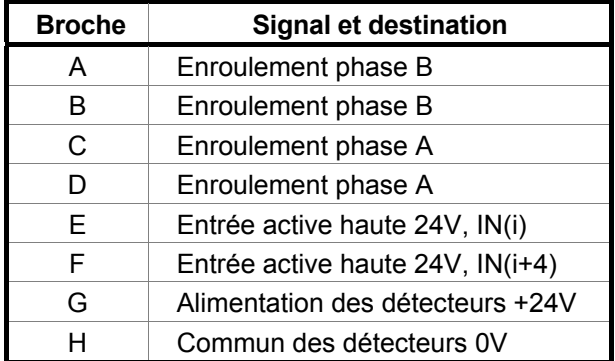

i = numéro de l'axe, selon le raccordement interne du câble plat.

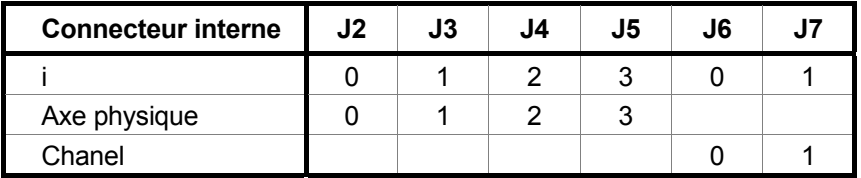

# **8.7 Module E-600-7, pour asservissement**

Ce module est destiné au raccordement d'étages de puissance extérieurs pour servo-moteurs (logiciel adapté à l'asservissement). La commande E-600 supporte au maximum deux modules E-600-7.

Il est disponible pour les axes 0, 1 respectivement canal 0, 1. Voir manuel E-600-7 : SERVO-ADAPTEUR MODULE

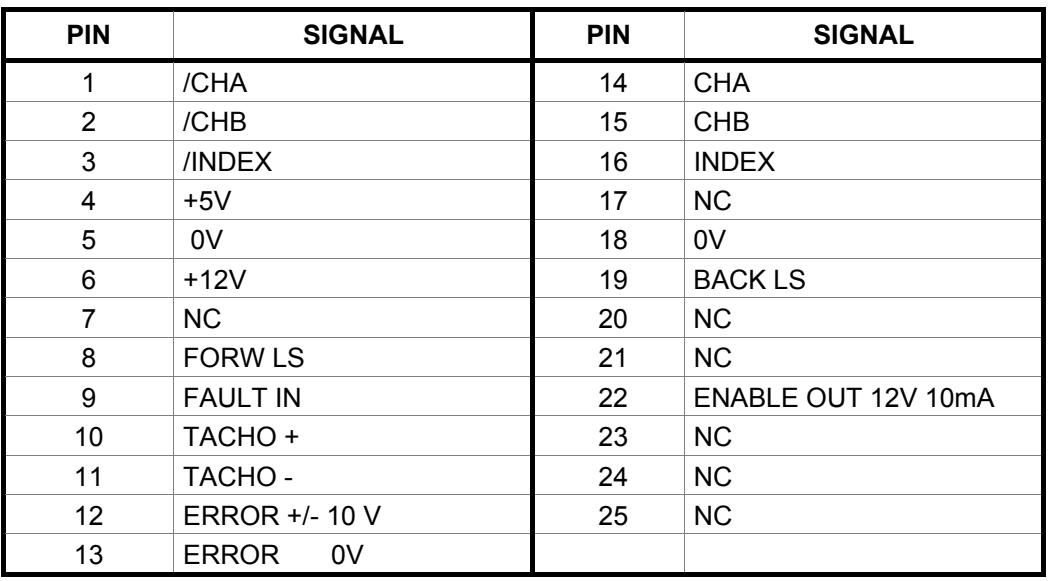

Le câble plat est raccordé sur le connecteur interne J7 ou J8

# **8.8 Module E-600-8, pour YASKAWA**

Ce module est destiné au raccordement d'étage de puissance de type YASKAWA série R. Ce matériel (moteur et amplificateur AC) comporte sa propre boucle de position. La commande E-600 et les logiciels supportent 4 modules YASKAWA.

Le câble plat est raccordé sur le connecteur interne J2, J3, J4 ou J5

Voir manuel E-600-8 : YASKAWA MODULE

# 8.9 **Module E-600-9, pour translateur pas-à-pas**

Ce module se résume à un simple câble il est déstiné au raccordement d'un étage de puissance extérieur pas-à-pas.

Le câble plat est raccordé sur le connecteur interne J2, J3, J4 ou J5

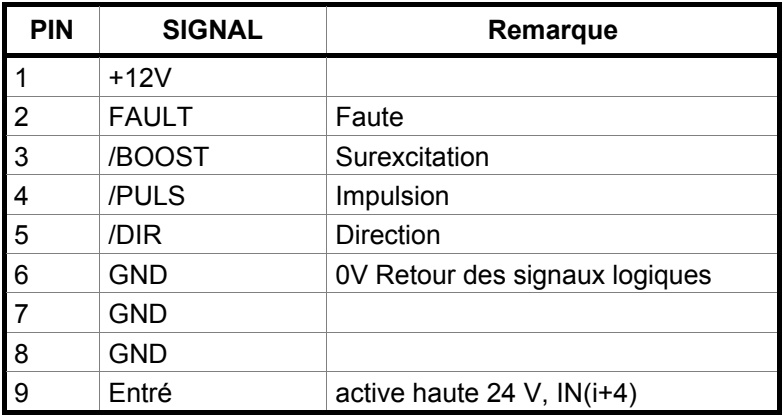

Connecteur, Sub-D femelle 9 broches :

i= numéro de l'axe voir chap. 8.6.

# **8.10 Module E-600-11, pour entrée codeur (filetage)**

Le filetage exige le montage d'un codeur de position 1024 divisions, 5 [V], sortie RS 422 monté avec un rapport 1/1 sur la broche. Ce module ne permet pas le positionnement de la broche. La commande E-600 supporte au maximum deux modules E-600-11.

| <b>Broche</b> | <b>Signal et Destination</b> |
|---------------|------------------------------|
|               | Canal A                      |
| 2             | Canal B                      |
| 3             | Canal C                      |
| 4             | Alimentation +5V             |
| 5             | Terre (blindage)             |
| 6             | Canal A complémentaire       |
|               | Canal B complémentaire       |
| 8             | Canal C complémentaire       |
|               | ۵V                           |

Connecteur, Sub-D 9 broches pour codeur:

# **9 Raccordements de la commande E-600-ND**

Connexions pour utilisation UNITOUR:

• Voir introduction chap. 8.1

# **9.1 E-600-ND-BASE**

Sur les commandes E-600-ND, les connecteurs destinés aux axes peuvent être de natures différentes selon les étages de puissance à raccorder.

- La commande est équipée d'un fusible accessible après avoir retiré la tôle d'habillage zinguée: 1,6A/24 V.
- Un connecteur 3 pôles permet d'alimenter la commande avec une tension continue non régulée de 24 Volts.
- La commande E-600-ND ne possède pas de sorties. Celles-ci doivent être prises sur des modules de sorties E-500-ODC1.
- Pour utiliser les sorties 0 à 7 UNITOUR, le module de sortie doit porter l'adresse la plus haute (c,c,c,c), voir Tableau 4-2.

#### **9.1.1 E-600-ND connecteur I/O**

Le connecteur désigné I/O regroupe les entrées et sorties analogiques disponibles dans la commande E-600-ND ainsi que les entrées destinées à la prise de références (IN 0 à 7).

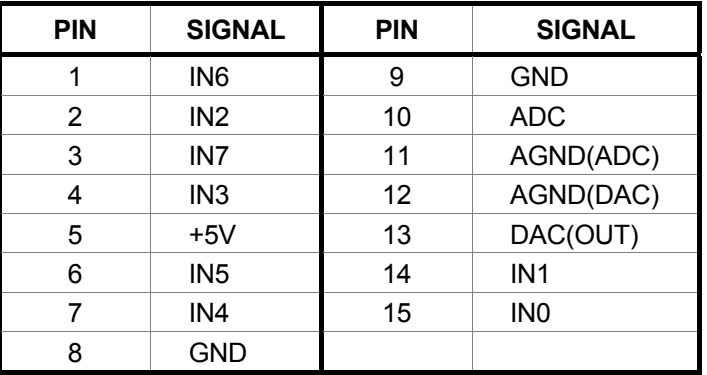

Connecteur I/O, Sub-D femelle 15 broches:

Les "analogue ground AGND" ne supportent qu'un faible courant et ne doivent être utilisés que comme retour des circuits analogiques

#### **9.1.2 E-600-ND connecteur I/O EXT**

Le connecteur désigné I/O EXT. regroupe les signaux nécessaires pour le bus des modules externes entrées E-500-I1, I2, I3 et sorties E-500-ODC1.

#### **9.1.3 E-600-ND connecteur RS 232**

Le connecteur désigné RS 232 permet de connecter une interface reconnue par la commande E-600.

- Compatible IBM PC ou AT et logiciel UNICOM ou APEX A-600
- Imprimante série ou "COPY" du DOS pour la fonction "IMPR"

# **9.2 Module E-600-7N, pour asservissement**

Le connecteur désigné SERVO, disponible sur le module E-600-7N est destiné au raccordement d'étage de puissance pour servo-moteur, son fonctionnement est identique au module E-600-7 voir chap. 8.7.

# **9.3 Module E-600-8N, pour YASKAWA**

Le connecteur désigné YASKAWA, sur le module E-600-8N est destiné au raccordement d'étage de puissance de type YASKAWA série R, son fonctionnement est identique au module E-600-8 voir chap. 8.8.

# **9.4 Module E-600-9N, pour translateur pas-à-pas**

Le connecteur, désigné STEPPER est destiné au raccordement d'un étage de puissance pas-à-pas voir chap. 8.9.